# MGate 5135/5435 Series User Manual

**Version 1.2, July 2024** 

www.moxa.com/products

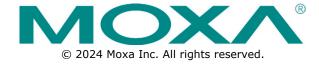

#### MGate 5135/5435 Series User Manual

The software described in this manual is furnished under a license agreement and may be used only in accordance with the terms of that agreement.

#### **Copyright Notice**

© 2024 Moxa Inc. All rights reserved.

#### **Trademarks**

The MOXA logo is a registered trademark of Moxa Inc.
All other trademarks or registered marks in this manual belong to their respective manufacturers.

#### **Disclaimer**

- Information in this document is subject to change without notice and does not represent a commitment on the part of Moxa.
- Moxa provides this document as is, without warranty of any kind, either expressed or implied, including, but not limited to, its particular purpose. Moxa reserves the right to make improvements and/or changes to this manual, or to the products and/or the programs described in this manual, at any time.
- Information provided in this manual is intended to be accurate and reliable. However, Moxa assumes no responsibility for its use, or for any infringements on the rights of third parties that may result from its use.
- This product might include unintentional technical or typographical errors. Changes are periodically made to the information herein to correct such errors, and these changes are incorporated into new editions of the publication.

**Technical Support Contact Information** 

www.moxa.com/support

## **Table of Contents**

| 1. | Introduction                                   |   |
|----|------------------------------------------------|---|
| 2. | Getting Started                                |   |
|    | Connecting the Power                           |   |
|    | Connecting Serial Devices                      |   |
|    | Connecting to a Network                        |   |
|    | Installing DSU Software                        |   |
|    | Log In to the Web Console                      |   |
|    | microSD                                        |   |
| 3. | Web Console Configuration and Troubleshooting  |   |
|    | System Dashboard                               |   |
|    | System Settings                                |   |
|    | System Settings—General Settings               |   |
|    | System Settings—Network Settings               |   |
|    | System Settings—Serial Settings                |   |
|    | System Settings—SNMP Settings                  |   |
|    | Protocol Settings                              |   |
|    | Protocol Settings—Modbus Client Settings       |   |
|    | Protocol Settings—EtherNet/IP Adapter Settings |   |
|    | Diagnostics                                    | 3 |
|    | Diagnostics—Protocol Diagnostics               |   |
|    | Diagnostics—Protocol Traffic                   | 3 |
|    | Diagnostics—Event Log                          | 3 |
|    | Diagnostics—Tag View                           | 3 |
|    | Diagnostics—Network Connections                | 3 |
|    | Diagnostics—Ping                               | 3 |
|    | Diagnostics—LLDP                               | 3 |
|    | Security                                       | 3 |
|    | Security—Account Management                    | 3 |
|    | Security—Service                               | 4 |
|    | Security—Allow List                            | 4 |
|    | Security—DoS Defense                           |   |
|    | Security—Login Policy                          | 4 |
|    | Security—Certificate Management                | 4 |
|    | Maintenance                                    |   |
|    | Maintenance—Configuration Import/Export        | 4 |
|    | Maintenance—Firmware Upgrade                   | 4 |
|    | Maintenance—Load Factory Default               | 4 |
|    | Restart                                        | 4 |
|    | Status Monitoring                              |   |
| 4. | Network Management Tool (MXstudio)             |   |
| Α. | SNMP Agents with MIB II and RS-232-Like Groups |   |
|    | RFC1213 MIB-II Supported SNMP Variables        |   |
| _  | RFC1317 RS-232-Like Groups                     |   |
| В. | CIP Objects of EtherNetIP                      |   |
|    | Identity Object                                |   |
|    | Class Attribute List                           |   |
|    | Instance Attribute List                        |   |
|    | Common Service List                            |   |
|    | TCP/IP Interface Object                        |   |
|    | Class Attribute List                           |   |
|    | Instance Attribute List                        |   |
|    | Common Service List                            |   |
|    | Ethernet Link Object                           |   |
|    | Class Attribute List                           |   |
|    | Instance attribute list                        |   |
|    | Interface Flags                                |   |
|    | Common Service List                            |   |
|    | Assembly Object                                | 5 |

| Class Attribute List      |    |
|---------------------------|----|
| Instance Attribute List   | 58 |
| Common Service List       | 59 |
| Message Router Object     | 59 |
| Class Attribute List      | 59 |
| Instance Attribute List   | 59 |
| Common Service List       | 59 |
| Connection Manager Object | 59 |
| Class Attribute List      | 60 |
| Common Service List       |    |
| Port Object               | 60 |
| Class Attribute List      |    |
| Instance Attribute List   | 60 |
| Common Service List       | 61 |

# 1. Introduction

The MGate 5135/5435 gateways are 1- and 4-port industrial Ethernet gateways, with the former for Modbus RTU/ASCII/TCP and the latter for EtherNet/IP network communications. To integrate existing Modbus devices onto an EtherNet/IP network, use the MGate 5135/5435 gateway as a Modbus client to collect data and exchange data with EtherNet/IP host. All models are protected by a rugged and compact metal housing, are DIN-rail mountable, and offer built-in serial isolation. The rugged design is suitable for industrial applications such as factory automation, power, oil and gas, water and wastewater, and other process automation industries.

# **Connecting the Power**

The unit can be powered by connecting a power source to the terminal block:

- 1. Connect the 12 to 48 VDC power line or DIN-rail power supply to the MGate's power terminal block.
- 2. Tighten the screws on both sides of the terminal block.
- 3. Turn on the power source.

Note that the unit does not have an on/off switch. It automatically turns on when it receives power. The PWR LED on the top panel will glow to show that the unit is receiving power. For power terminal block pin assignments, refer to the *Quick Installation Guide*, *Power Input and Relay Output Pinout* section.

# **Connecting Serial Devices**

The MGate supports Modbus serial devices. Before connecting or removing the serial connection, first make sure the power is turned off. For the serial port pin assignments, refer to the *Quick Installation Guide*, *Pin Assignments* section.

# Connecting to a Network

Connect one end of the Ethernet cable to the MGate's 10/100M Ethernet port and the other end of the cable to the Ethernet network. The MGate will show a valid connection to the Ethernet in the following ways:

- The Ethernet LED maintains a solid green color when connected to a 100 Mbps Ethernet network.
- The Ethernet LED maintains a solid orange color when connected to a 10 Mbps Ethernet network.
- The Ethernet LED will flash when Ethernet packets are being transmitted or received.

# Installing DSU Software

If you do not know the MGate gateway's IP address when setting it up for the first time (default IP is 192.168.127.254); use an Ethernet cable to connect the host PC and MGate gateway directly. If you connect the gateway and host PC through the same Ethernet switch, make sure there is no router between them. You can then use the **Device Search Utility (DSU)** to detect the MGate gateways on your network. You can download DSU from Moxa's website: <a href="https://www.moxa.com">www.moxa.com</a>.

The following instructions explain how to install the DSU, a utility to search for MGate units on a network.

- 1. Locate and run the following setup program to begin the installation process:
  - dsu\_setup\_[Version]\_Build\_[DateTime].exe

This version might be named dsu\_setup\_Ver2.x\_Build\_xxxxxxxxx.exe

- 2. The Welcome window will greet you. Click Next to continue.
- When the Select Destination Location window appears, click Next to continue. You may change the destination directory by first clicking on Browse....
- 4. When the **Select Additional Tasks** window appears, click **Next** to continue. You may select **Create a desktop icon** if you would like a shortcut to the DSU on your desktop.
- 5. Click **Install** to copy the software files.
- 6. A progress bar will appear. The procedure should take only a few seconds to complete.
- A message will show the DSU has been successfully installed. You may choose to run it immediately by selecting Launch DSU.
- 8. You may also open the DSU through **Start > Programs > MOXA > DSU**.

The DSU window should appear as shown below. Click **Search** and a new Search window will pop up.

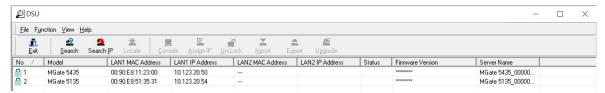

## Log In to the Web Console

Use the Web console to configure the MGate through Ethernet or verify the MGate's status. Use a web browser, such as Google Chrome to connect to the MGate, using the HTTPS protocol.

When the MGate gateway appears on the DSU device list, select the gateway and right-click the mouse button to open a web console to configure the gateway.

On the login page, create an account name and set a password that is at least 8 characters long when you log in for the first time. Or if you have already an account, log in with your account name and password. If you change the MGate's IP and other related network settings, click SAVE, and the MGate will reboot.

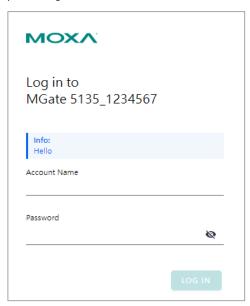

## microSD

The MGate provides users with an easy way to back up, copy, replace, or deploy. The MGate is equipped with a microSD card slot. Users can plug in a microSD card to back up data, including the system configuration settings.

#### First time use of a new microSD card with the MGate gateway

- 1. Format the microSD card as FAT file system through a PC.
- 2. Power off the MGate and insert the microSD card (ensure that the microSD card is empty).
- 3. Power on the MGate. The default settings will be copied to the microSD card.
- 4. Manually configure the MGate via web console, and all the stored changes will be copied to the microSD card for synchronization.

# First time use of a microSD card containing a configuration file with the MGate gateway

- 1. Power off the MGate and insert the microSD card.
- 2. Power on the MGate.
- 3. The configuration file stored in the microSD card will automatically be copied to the MGate.

#### **Duplicating current configurations to another MGate gateway**

- 1. Power off the MGate and insert a new microSD card.
- 2. Power on the MGate.
- 3. The configuration will be copied from the MGate to the microSD card.
- 4. Power off the MGate and insert the microSD card to the other MGate.
- 5. Power on the second MGate.
- 6. The configuration file stored in the microSD card will automatically be copied to the MGate.

#### **Malfunctioning MGate replacement**

- 1. Replace the malfunctioning MGate with a new MGate.
- 2. Insert the microSD card into the new MGate.
- 3. Power on the MGate.
- 4. The configuration file stored on the microSD card will automatically be copied to the MGate.

#### microSD card writing failure

The following circumstances may cause the microSD card to experience a writing failure:

- 1. The microSD card has less than 20 Mbytes of free space remaining.
- 2. The microSD card is write-protected.
- 3. The file system is corrupted.
- 4. The microSD card is damaged.

The MGate will stop working in case of the above events, accompanied by a flashing Ready LED and beeping alarm. When you replace the MGate gateway's microSD card, the microSD card will synchronize the configurations stored on the MGate gateway. Note that the replacement microSD card should not contain any configuration files on it; otherwise, the out-of-date configuration will copy to the MGate device.

# 3. Web Console Configuration and Troubleshooting

This chapter provides a quick overview of how to configure the MGate 5135/5435 by web console.

# **System Dashboard**

This page gives a system dashboard of the MGate 5135/5435 gateway.

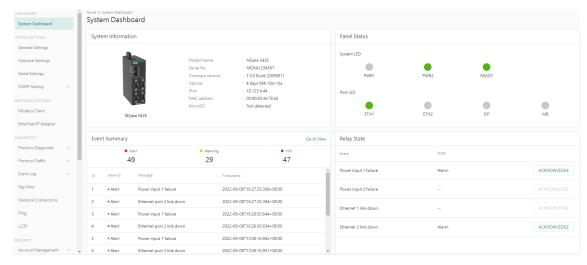

You can change your password or log out using the options on the top-right corner of the page.

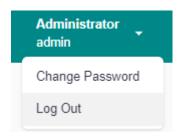

# **System Settings**

#### **System Settings—General Settings**

On this page, you can change the name of the device and time settings.

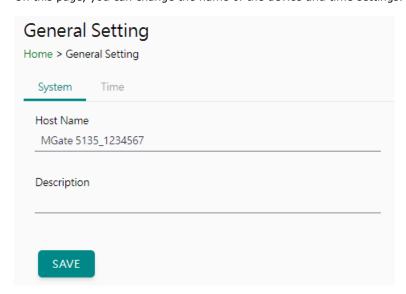

#### System Settings

| Parameter   | Value               | Description                                                                                                    |
|-------------|---------------------|----------------------------------------------------------------------------------------------------|
| Host Name   | Alphanumeric string | Enter a name that can help you uniquely identify the device. For example, you can include the name and function of the device. |
| Description | Alphanumeric string | (optional) You can include additional description about the device such as function and location.                              |

#### Time Settings

The MGate has a built-in real-time clock for time-calibration functions. Functions such as logs use the real-time clock to add the timestamp to messages.

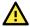

#### **ATTENTION**

First-time users should select the time zone first. The console will display the actual time in your time zone relative to the GMT. If you would like to change the real-time clock, select Local time. MGate's firmware will change the GMT time according to the Time Zone setting.

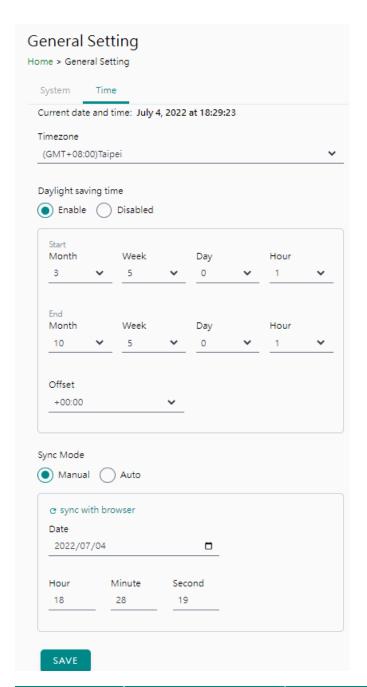

| Parameter       | Value                        | Description                                                 |
|-----------------|------------------------------|-------------------------------------------------------------|
| Time zone       | User-selectable time zone    | Shows the current time zone selected and allows change to   |
| Time Zone       | Osei -selectable tille zolle | a different time zone.                                      |
| Daylight saving | Enable                       | Enable and set up the daylight saving time; or, disable     |
| time            | Disable                      | daylight saving time.                                       |
|                 | Manual                       | Use this setting to manually adjust the time (1900/1/1-     |
|                 | Mariuar                      | 2037/12/31) or sync with the browser time                   |
|                 |                              | Specify the IP or domain of the time server to sync with    |
|                 | Mode Auto                    | (E.g., 192.168.1.1 or time.stdtime.gov.tw).                 |
| Sync Mode       |                              | This optional field specifies the IP address or domain name |
|                 |                              | of the time server on your network. The module supports     |
|                 |                              | SNTP (RFC-1769) for automatic time calibration. The         |
|                 |                              | MGate will request the time information from the specified  |
|                 |                              | time server per the set configured time.                    |

# **System Settings—Network Settings**

You can change the IP Configuration, IP Address, Netmask, Default Gateway, and DNS settings on the **Network Settings** page.

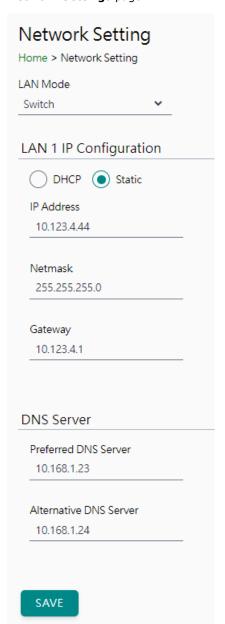

| Parameter        | Value                                       | Description                                                                                                    |
|------------------|---------------------------------------------|----------------------------------------------------------------------------------------------------|
| LAN Mode         | Switch, Dual IP,<br>Redundant LAN           | The <b>Switch</b> mode allows users to install the device with daisychain topology.  The <b>Dual IP</b> mode allows the gateway to have two different IP addresses, each with distinct netmask and gateway settings. The IP addresses can have the same MAC address.  The <b>Redundant LAN</b> mode allows users to use the same IP address on both Ethernet ports. The default active LAN port is ETH1 after bootup. If the active LAN link is down, the device will automatically switch to the backup LAN ETH2. |
| IP Configuration | DHCP, Static IP                             | Select <b>Static IP</b> if you are using a fixed IP address. Select the DHCP option if you want the IP address to be dynamically assigned.                                                                                                    |
| IP Address       | 192.168.127.254<br>(or other 32-bit number) | The <b>IP Address</b> identifies the server on the TCP/IP network.                                                                                                    |

| Parameter       | Value                    | Description                                                       |  |
|-----------------|--------------------------|-------------------------------------------------------------------|--|
| Netmask         | 255.255.255.0            | Identifies the server as belonging to a Class A, B, or C network. |  |
| Netiliask       | (or other 32-bit number) |                                                                   |  |
| Gateway         | 0.0.0.0                  | The IP address of the router that provides network access         |  |
| Gateway         | (or other 32-bit number) | outside the server's LAN.                                         |  |
| Preferred DNS   | 0.0.0.0                  | The IP address of the primary domain name server.                 |  |
| Server          | (or other 32-bit number) | The 1P address of the primary domain name server.                 |  |
| Alternative DNS | 0.0.0.0                  | The IP address of the secondary domain name server.               |  |
| Server          | (or other 32-bit number) | The IP address of the secondary domain hame server.               |  |

# **System Settings—Serial Settings**

The serial interface supports RS-232, RS-422, and RS-485 interfaces. You must configure the baudrate, parity, data bits, and stop bits before using the serial interface for the Modbus RTU/ASCII protocol. Incorrect settings will cause communication failures.

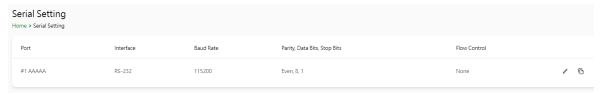

Click the "pen" icon to configure serial port parameters, such as the interface, baudrate, terminator, and pull-up/pull-down resistor.

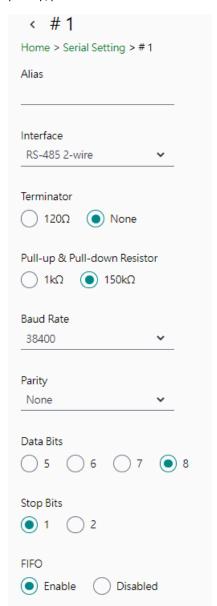

| Parameter         | Value           | Description                                                             |
|-------------------|-----------------|-------------------------------------------------------------------------|
| Alias             | Alphanumeric    | Allows you to define an alias to a port for easier identification.      |
| Allas             | string          | Max. 16 characters.                                                     |
|                   | RS-232, RS-422, |                                                                         |
| Interface         | RS-485 2-wire,  |                                                                         |
|                   | RS-485 4-wire   |                                                                         |
|                   |                 | Default is none, which means the terminator is disabled. Try to         |
| Terminator        | 120Ω, None      | enable the 120 $\Omega$ when the communication has issues, especailly   |
|                   |                 | for long distance communication.                                        |
| Pull-up and Pull- | 1kΩ, 150kΩ      | Default value is 150 k $\Omega$ . Set the value depending on the system |
| down Resistor     | 1K32, 15UK32    | requirements.                                                           |
| Baudrate          | 300 bps to      | The baudrate value can be also self-defined if it is between 300        |
| baudiate          | 921600 bps      | bps to 921600 bps.                                                      |
|                   | None, Odd,      |                                                                         |
| Parity            | Even, Mark,     |                                                                         |
|                   | Space           |                                                                         |
| Data Bits         | 5, 6, 7, 8      |                                                                         |
| Stop Bits         | 1, 2            |                                                                         |

| Parameter | Value           | Description                                                  |
|-----------|-----------------|--------------------------------------------------------------|
|           |                 | The internal buffer of UART. Disabling FIFO can reduce the   |
| FIFO      | Enable, Disable | latency time when receiving data from serial communications, |
|           |                 | but this will also slow down the throughput.                 |

#### RTS Toggle

The RTS Toggle function is available only in the **RS-232** mode. This flow-control mechanism is achieved by toggling the RTS pin in the transmission direction through a software setting. Data is transmitted after the RTS pin is toggled ON for the specified time interval. After the data transmission is finished, the RTS pin will toggle OFF for the specified time interval automatically.

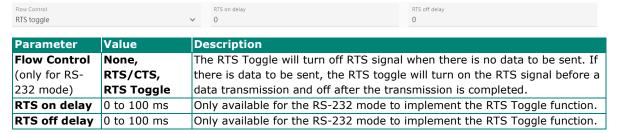

#### System Settings—SNMP Settings

#### System Settings—SNMP Settings—SNMP Agent

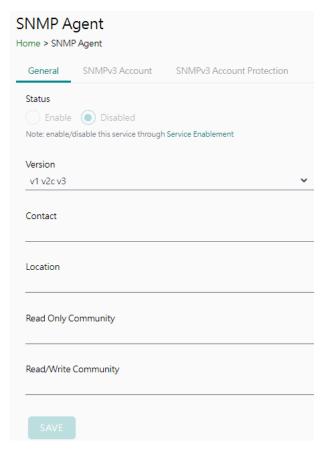

| Parameters Description                                                                       |                                                                                                    |
|----------------------------------------------------------------------------------------------|----------------------------------------------------------------------------------------------------|
| <b>Version</b> The SNMP version; the MGate supports SNMP V1, V2c, and V3                     |                                                                                                    |
| Contact The optional contact information usually includes an emergency and telephone number. |                                                                                                    |
| Location                                                                                     | The location information. This string is usually set to the street address where the MGate is physically located. |

| Parameters                                           | Description                                                                                                 |  |
|------------------------------------------------------|----------------------------------------------------------------------------------------------------|--|
| Read Only Community                                  | A text password mechanism that is used to weakly authenticate queries to agents of managed network devices. |  |
| Read/Write Community                                 | A text password mechanism that is used to weakly authenticate changes to agents of managed network devices. |  |
| Minimum<br>Authentication/Privacy<br>Password Length | Minimum Authentication/Privacy Password Length must be between 8 and 64.                                    |  |

#### Read-only and Read/write Access Control

You can define usernames, passwords, and authentication parameters in SNMP for two levels of access control: read-only and read/write. The access level is indicated in the value of the Authority field. For example, Read-only authentication mode allows you to configure the authentication mode for read-only access, whereas Read/Write authentication mode allows you to configure the authentication mode for read/write access. For each level of access, you may configure the following:

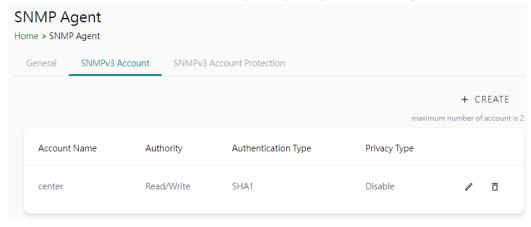

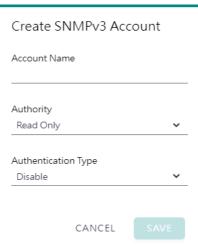

| Parameters          | Value             | Description                                                     |
|---------------------|-------------------|-----------------------------------------------------------------|
| Account Name        |                   | The username for which the access level is being defined.       |
| Authority           | Read Only         | The level of access allowed                                     |
|                     | Read/Write        |                                                                 |
|                     | Disable (Default) |                                                                 |
|                     | MD5               |                                                                 |
|                     | SHA1              | Use this field to select MD5 or SHA as the method of password   |
| Authentication Type | SHA-224           | encryption for the specified level of access, or to disable     |
|                     | SHA-256           | authentication.                                                 |
|                     | SHA-384           |                                                                 |
|                     | SHA-512           |                                                                 |
|                     | Disable (Default) | Use this field to enable or disable data encryption for the     |
| Privacy Type        | DES-CBC           | specified level of access. If you enable a privacy type, please |
|                     | AES-128           | also configure the privacy password.                            |

If you need to change the SNMP Account settings created previously, click on the button on right of the configured SNMP item to change settings, such as Authentication Type, or Privacy Type.

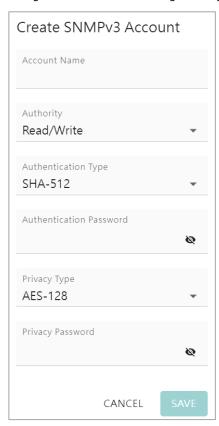

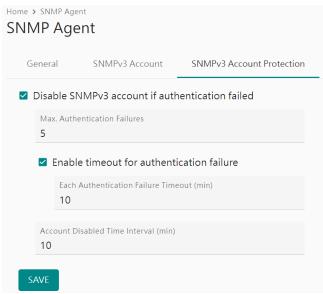

| Parameters                                | Value                  | Description                                                                                                    |
|-------------------------------------------|------------------------|----------------------------------------------------------------------------------------------------|
| Max Authentication<br>Failure             | 1 to 10 (default 5)    | Specifies a maximum number of authentication failures. If this number is exceeded, the MGate will disable SNMPv3.                                                                   |
| Each Authentication Failure Timeout (min) | 1 to 1440 (default 10) | Specifies a timeout period when enabling the <b>Timeout for authentication failure</b> function                                                                                     |
| Account Disabled Time<br>Interval (min)   | 1 to 60 (default 10)   | When the number of authentication failures exceeds the value set in <b>Max Authentication Failure Times</b> , the MGate will disable the SNMPv3 for Account Disabled Time Interval. |

#### System Settings—SNMP Settings—SNMP Trap

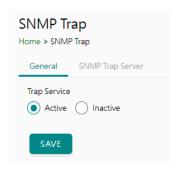

Set up the SNMP trap server to send the trap events, such as warning messages.

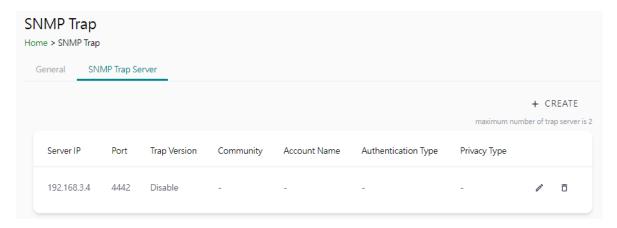

Configure the SNMP trap server by inputting the server's IP or domain name.

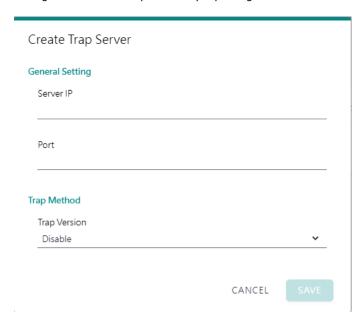

| Parameters   | Description                                                                    |
|--------------|--------------------------------------------------------------------------------|
| Server IP    | SNMP server IP address or domain name; the maximum number of trap servers is 2 |
| Port         | SNMP server IP Port.                                                           |
| Trap Version | Disable                                                                        |
|              | SNMPv1                                                                         |
|              | SNMPv2c                                                                        |
|              | SNMPv3                                                                         |

# **Protocol Settings**

#### **Protocol Settings—Modbus Client Settings**

You can manage Modbus devices and their Modbus command tables on this page.

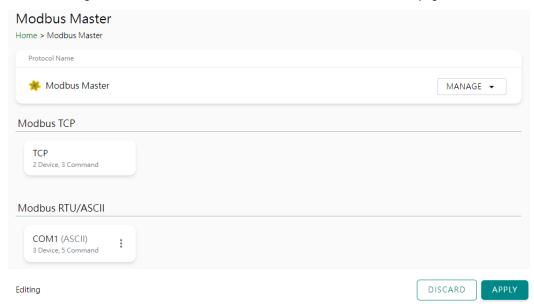

The MGate supports csv file import/export for Modbus settings, it is easy to use when you back up the settings or during installation stage.

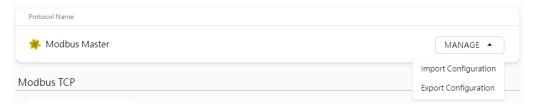

Click TCP or the serial port column to set up the Modbus device.

Configure the basic setting for Modbus TCP by clicking the icon next to the Operation Mode: TCP.

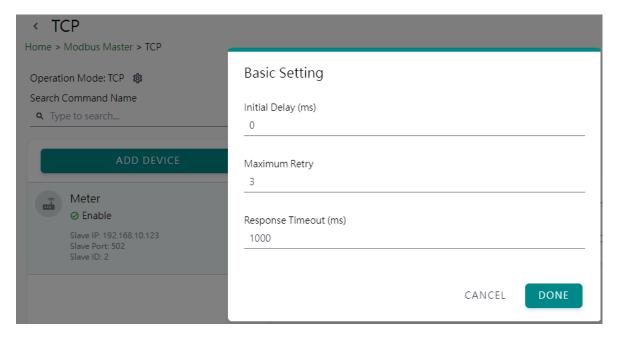

| Parameter           | Value           | Default | Description                                                                                                    |
|---------------------|-----------------|---------|----------------------------------------------------------------------------------------------------|
| Initial delay       | 0 to 30000 ms   | 0       | Some Modbus servers/slaves may take more time to boot up than other devices. In some environments, this may cause the entire system to experience repeated exceptions during the initial boot-up. After booting up, you can force the MGate to wait before sending the first request with the Initial Delay setting.                                                                                                    |
| Maximum<br>Retry    | 0 to 5          | 3       | This is used to configure how many times the MGate will try to communicate with the Modbus server/slave when the Modbus command times out.                                                                                                    |
| Response<br>Timeout | 10 to 120000 ms | 1000    | Based on the Modbus standard, the device manufacturer defines the time a server/slave device takes to respond to a request. A Modbus client/master can be configured to wait a certain amount of time for a server/slave's response. If no response is received within the specified time, the client/master will disregard the request and continue operation. This allows the Modbus system to continue the operation even if a server/slave device is disconnected or faulty. On the MGate, the Response timeout field is used to configure how long the gateway will wait for a response from a Modbus server/slave. Refer to your device manufacturer's documentation to manually set the response timeout. |

#### Add the Modbus device by clicking the $\boldsymbol{\mathsf{ADD}}$ $\boldsymbol{\mathsf{DEVICE}}$ button

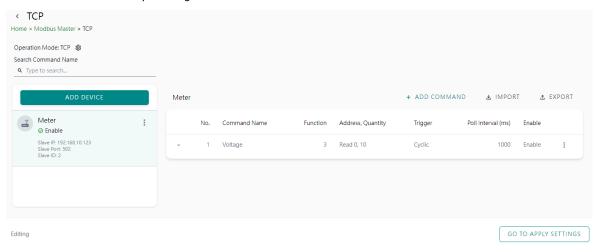

**Step 1: Add Modbus device information** 

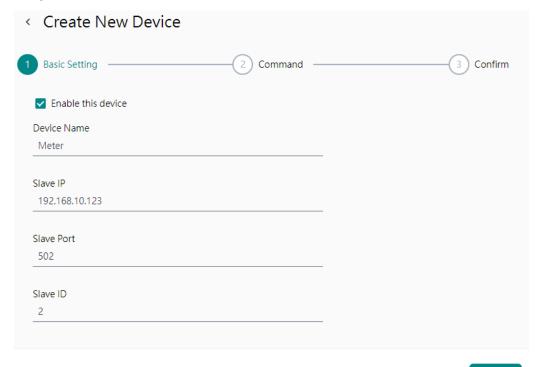

CANCEL

NEXT

| Parameter          | Value                         | Default | Description                                          |
|--------------------|-------------------------------|---------|------------------------------------------------------|
| <b>Device Name</b> | Alphanumeric string           |         | Max. 32 characters.                                  |
| Slave IP           | 0.0.0.0 to<br>255.255.255.255 | 0.0.0.0 | The IP address of a remote server/slave device.      |
| Slave Port         | 1 to 65535                    | 502     | The TCP port number of a remote server/slave device. |
| Slave ID           | 1 to 255                      | 1       | The Modbus server/slave ID.                          |

**Step 2: Add Modbus commands** 

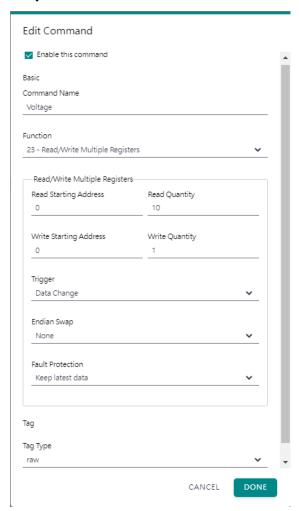

| Parameter           | Value                      | Default | Description                                                                   |
|---------------------|----------------------------|---------|-------------------------------------------------------------------------------|
| <b>Command Name</b> | Alphanumeric string        |         | Max. 32 characters.                                                           |
|                     | 1 - Read Coils             |         |                                                                               |
|                     | 2 - Read Discrete Inputs   |         |                                                                               |
|                     | 3 - Read Holding Registers |         |                                                                               |
|                     | 4 - Read Inputs Registers  |         |                                                                               |
|                     | 5 - Write Single Coil      |         | When a message is sent from a client to a                                     |
| Function            | 6 - Write Single Register  |         | server device, the function code field tells the                              |
|                     | 15 - Write Multiple Coils  |         | server what kind of action to perform.                                        |
|                     | 16 - Write Multiple        |         |                                                                               |
|                     | Registers                  |         |                                                                               |
|                     | 23 - Read/Write Multiple   |         |                                                                               |
|                     | Registers                  |         |                                                                               |
|                     |                            |         | Disable: The command was never sent                                           |
|                     | Cyclic                     |         | Cyclic: The command is sent cyclically at the                                 |
| Trigger             | Data Change                |         | interval specified in the Poll Interval parameter.                            |
|                     | Disable                    |         | Data change: A command is issued when a                                       |
| Poll Interval       |                            |         | change in data is detected.  Polling intervals are in milliseconds. Since the |
| (this will show up  |                            |         | module sends all requests in turns, the actual                                |
| when user select    | 100 to 1200000 ms          | 1000    | polling interval also depends on the number of                                |
| trigger mode        |                            |         | requests in the queue and their parameters.                                   |
| 'cyclic')           |                            |         | The range is from 100 to 1,200,000 ms.                                        |

| Parameter                                                                                                   | Value                                                                                                    | Default | Description                                                                                                    |
|----------------------------------------------------------------------------------------------------|----------------------------------------------------------------------------------------------------|---------|----------------------------------------------------------------------------------------------------|
| Endian Swap                                                                                                 | None<br>Byte<br>Word<br>Byte and Word                                                                                                    | None    | Data Byte Swapping None: Don't need to swap Byte: 0x0A, 0x0B, 0x0C, 0x0D becomes 0x0B, 0x0A, 0x0D, 0x0C Word: 0x0A, 0x0B, 0x0C, 0x0D becomes 0x0C, 0x0D, 0x0A, 0x0B. Byte and Word: 0x0A, 0x0B, 0x0C, 0x0D becomes 0x0D, 0x0C, 0x0B, 0x0A.                                                                                                    |
| Read Starting<br>Address                                                                                    | 0 to 65535                                                                                                    | 0       | Modbus register address.                                                                                                    |
| Read Quantity                                                                                               | Read Coils: 1 to 2000 Read Discrete Inputs: 1 to 2000 Read Inputs Registers: 1 to 125 Read Holding Registers: 1 to 125 Read/Write Multiple Registers: 1 to 125 | 10      | Specifying how many items to read.                                                                                                    |
| Write Starting<br>Address                                                                                   | 0 to 65535                                                                                                    | 0       | Modbus register address.                                                                                                    |
| Write Quantity                                                                                              | Write Multiple Coils: 1 to 1968 Write Multiple Registers: 1 to 123 Read/Write Multiple Registers: 1 to 123                                                     | 1       | Specifying how many items to write into.                                                                                                    |
| Fault Protection                                                                                            | Keep latest data<br>Clear all data bits to 0<br>Set to user defined value                                                                                      |         | If the MGate's connection to the other side in a server mode fails, the gateway cannot receive data, but the gateway will continuously send output data to the Modbus device. To avoid problems in this case, the MGate can be configured to react in one of the following three ways: Keep the latest data, clear data to zero, set the data bits to user-defined values. |
| User-defined Value (This will show up when you select Fault Protection mode as 'Set to user defined value') | 00 to FF (Hex)                                                                                                    | 00 00   | The user-defined values to write into the data bits when the Set to user defined value option is selected.                                                                                                    |
| Fault Timeout (This will show up when you select Fault Protection mode as 'Set to user defined value')      | 1 to 86400 ms                                                                                                    | 3600    | Defines the communication timeout for the opposite side (in a server role).                                                                                                    |
| Tag Type                                                                                                    | raw, boolean, int16, int32,<br>int64, uint16, uint32,<br>uint64, float, double, string                                                                         | raw     | Specifying the tag data type. The default is raw for fast multiple data mapping.  For other data types, user could also scale the resource data. There are two types:  • Slope-intercept: tag value = (source value * slope) +offset  • Point-slope: tag value = target min + (source value - source min) * (target max target min.)                                       |

Step 3: Quick review result, click DONE to finish

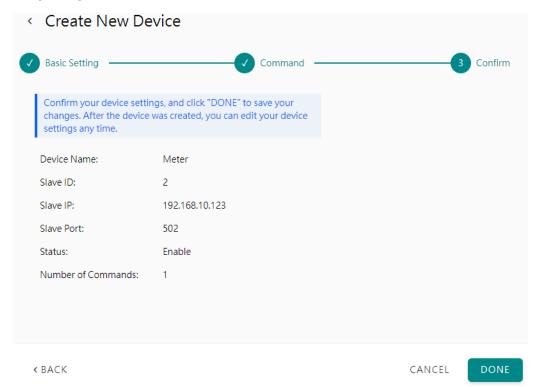

If you already have backed up a frequently used meter profile, just import or export one Modbus device CSV file.

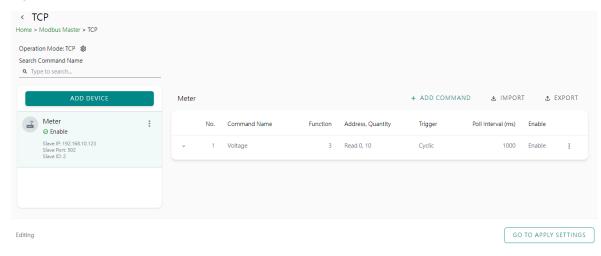

Follow the same steps for Modbus RTU/ASCII basic settings and devices settings in serial port.

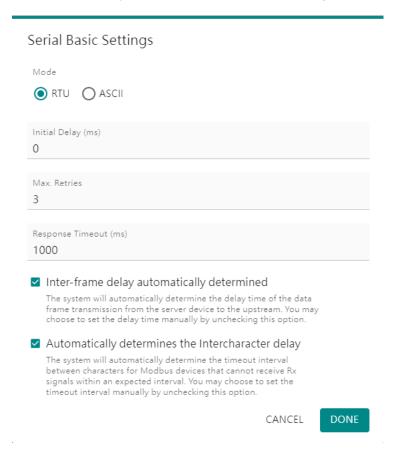

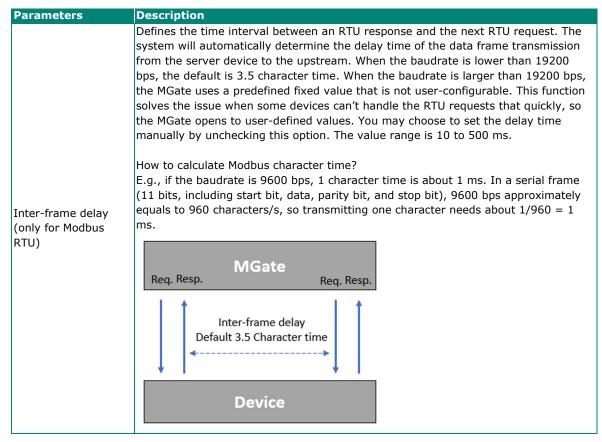

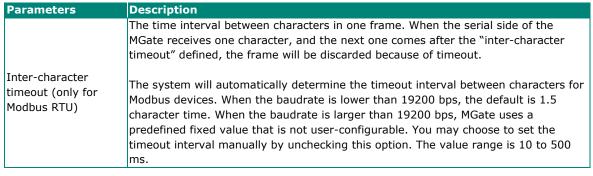

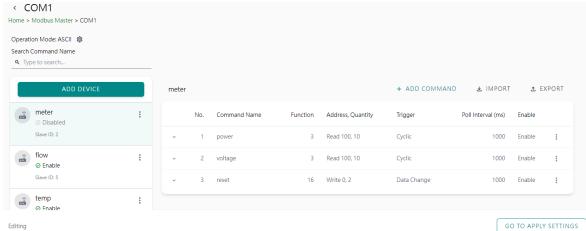

After configuring all Modbus TCP or Modbus RTU/ASCII settings, please remember to click **GO TO APPLY SETTING** and press the **APPLY** button at the bottom right-hand side corner.

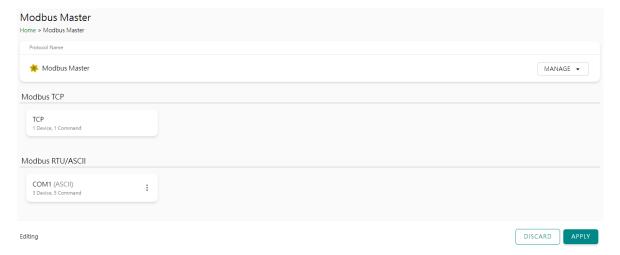

# **Protocol Settings—EtherNet/IP Adapter Settings**

You can configure the EtherNet/IP adapter setting on this page.

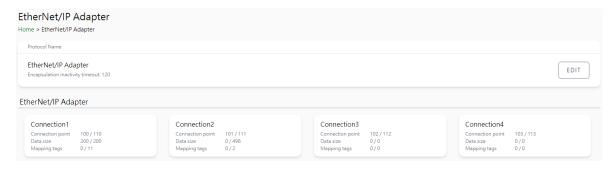

#### Click **EDIT** to adjust the EtherNet/IP basic settings.

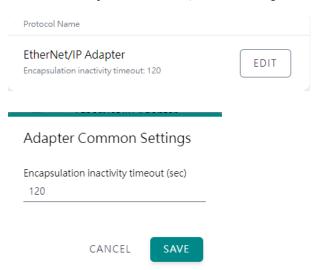

| Parameter          | Value                         | Default | Description                                                               |
|--------------------|-------------------------------|---------|---------------------------------------------------------------------------|
| inactivity timeout | 0 to 3600, (0<br>for disable) | 120     | Unit: second If there is no data exchange in for a while, the Ethernet/IP |
| (sec)              |                               |         | connection will be disconnected.                                          |

Click on the Connection button to add O -T and T-O data.

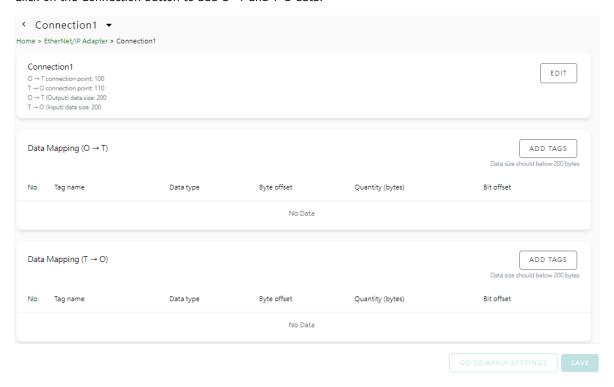

Click **EDIT** in the connection column to adjust the connection parameters

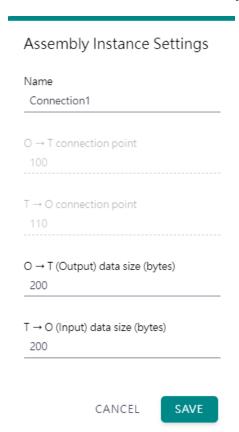

| Parameter                      | Value           | Default       | Description                       |
|--------------------------------|-----------------|---------------|-----------------------------------|
| Name                           |                 | Connection[x] | Name for connection. For example, |
| Name                           |                 | Connection[x] | Connection1                       |
| O->T connection point          | 1 to 2147483647 | 100           | EtherNet/IP connection instance   |
| T->O connection point          | 1 to 2147483647 | 110           | EtherNet/IP connection instance   |
| O->T (Output) data size        | 0 to 496        | 0             | Unit: byte                        |
| (bytes)                        | 0 10 490        |               | O->T: Originator to Target        |
| T->O (Input) data size (bytes) | 0 to 406        | 0             | Unit: byte                        |
| 1->0 (Input) data size (bytes) | 0 10 490        |               | T->O: Target to Originator        |

Add Tags for O->T and T-O. Notice that the tags must be created in Modbus Client. Click **DONE** on finishing the selection. The selection sequence will also decide the sequence in the EtherNet/IP data frame.

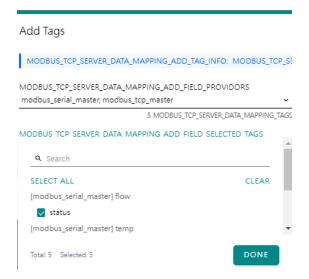

The selected tags will display in the data mapping column by default with byte offset. You may adjust the offset in the EtherNet/IP IO data frame manually.

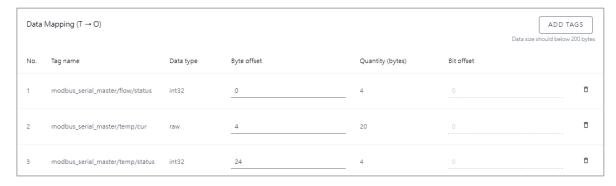

# **Diagnostics**

## **Diagnostics**—Protocol Diagnostics

#### Diagnostics—Protocol Diagnostics—Modbus RTU/ASCII Diagnostic

The MGate provides status information for Modbus RTU/ASCII/TCP, EtherNet/IP troubleshooting. Verify data or packet counters to make sure the communications are running smoothly.

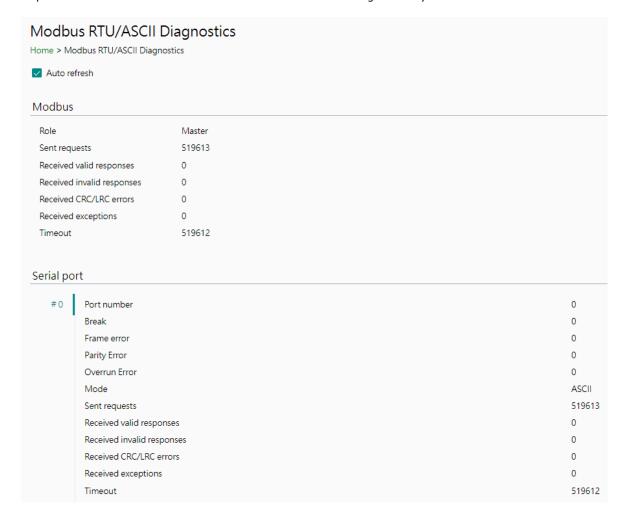

#### **Diagnostics**—Protocol Diagnostics-Modbus TCP Diagnostics

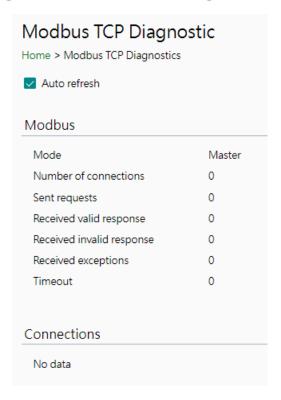

#### Diagnostics—Protocol Diagnostics-EtherNet/IP Diagnostics

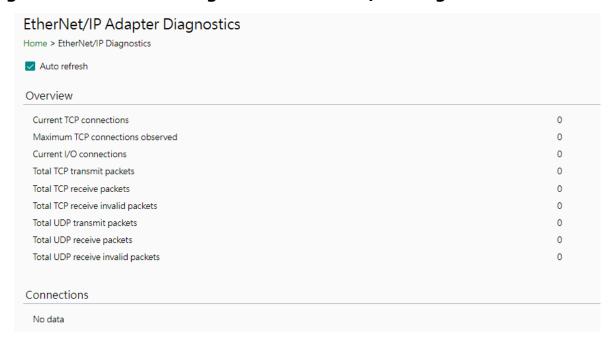

## **Diagnostics—Protocol Traffic**

#### Diagnostics—Protocol Traffic-Modbus RTU/ASCII Traffic

To troubleshoot efficiently, the MGate provides a traffic monitoring function that can capture communication traffic for all protocols. These logs present the data in an intelligent, easy-to-understand format with clearly designated fields, including source, destination, function code, and data. Save the complete log in a file by clicking EXPORT csv file.

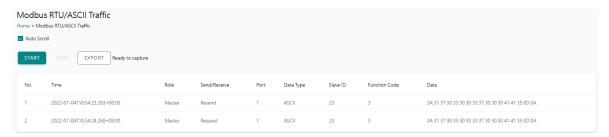

#### **Diagnostics—Protocol Traffic-Modbus TCP Traffic**

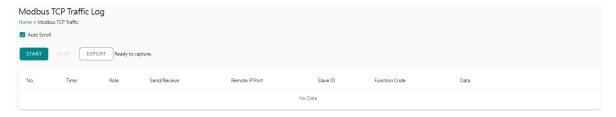

## **Diagnostics—Event Log**

## **Diagnostics—Event Log-Log View**

You can review and export all event information in the event log.

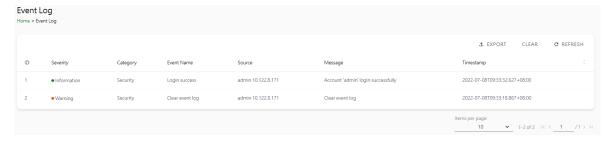

#### **Diagnostics—Event Log-Policy Settings**

The event policy settings enable the MGate to record important events, which can be recorded in the Remote Log to Syslog server and Local Log, which will be stored with up to 10,000 events in the MGate.

The MGate can also send email alerts, SNMP Trap messages, or open/close the circuit of the relay output when a selected event was triggered.

You can filter events for easy reading or expand by clicking the category, such as System. Tick or untick the events if you want to log it and select which channels you want to use by clicking the channel name. After changing the settings, please remember to SAVE it.

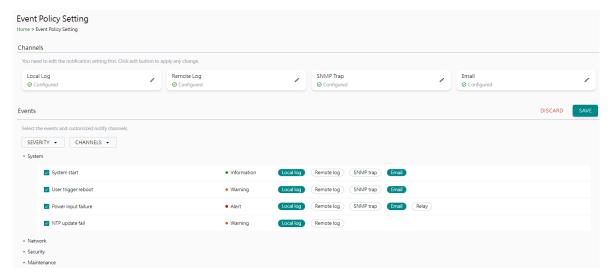

| <b>Event Group</b> | Description                                                                                                    |
|--------------------|----------------------------------------------------------------------------------------------------|
| System             | Start system, User trigger reboot, Power input failure, NTP update failure                                                                                                    |
| Network            | IP conflict, DHCP get IP/renew, IP changed, Ethernet link down                                                                                                    |
| Security           | Clear event log, Login success, Login failure, Account/group changed, Password reached lifetime, SSL certificate import, Syslog certificate import                                |
| Maintenance        | Firmware upgrade success, Firmware upgrade failure, Configuration import success, Configuration import failure, Configuration export, Configuration changed, Load factory default |
| Modbus             | Server connected, Server disconnected, Command recovered, Command fail                                                                                                    |
| EtherNet/IP        | Adapter connected; Adapter disconnected                                                                                                    |

#### Local Log Settings

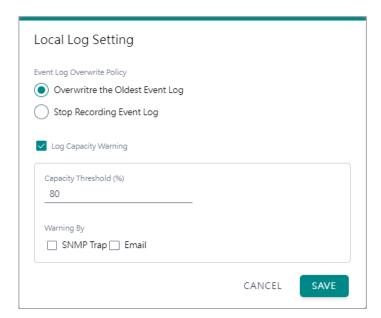

| Local Log Settings         | Description                             |
|----------------------------|-----------------------------------------|
| Event Lea Overwrite Believ | Overwrites the oldest event log         |
| Event Log Overwrite Policy | Stops recording event log               |
| Capacity Threshold (%)     | When the log amount exceeds the warning |
| Warning By                 | SNMP Trap                               |
| wailing by                 | Email                                   |

#### **Remote Log Settings**

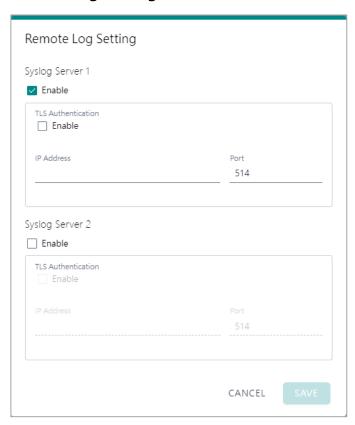

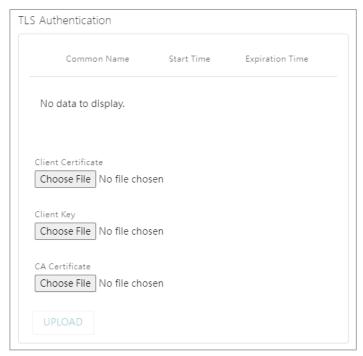

| Remote Log Settings | Description                                                                               |
|---------------------|-------------------------------------------------------------------------------------------|
| Syslog Server IP    | IP address of a server that will record the log data                                      |
| Syslog Server port  | 514                                                                                       |
| TLS Authentication  | Enable TLS authentication. Notice TLS files must be uploaded for a successful connection. |

#### **SNMP Trap Settings**

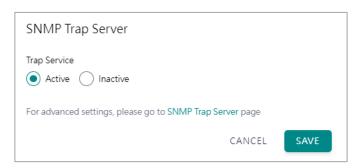

#### **Email Settings**

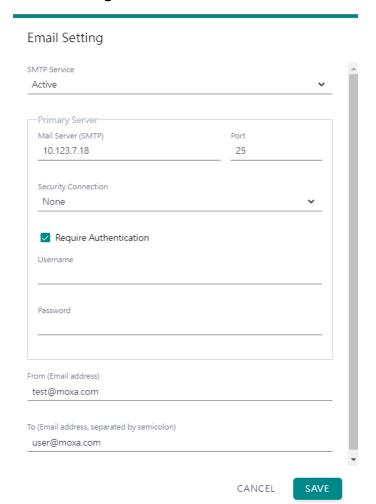

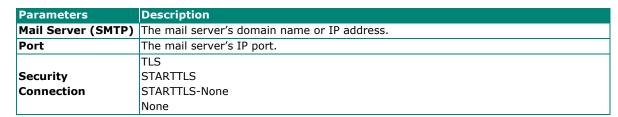

| Parameters         | Description                                                     |  |  |
|--------------------|-----------------------------------------------------------------|--|--|
| Username           | This field is for your mail server's username, if required.     |  |  |
| Password           | This field is for your mail server's password, if required.     |  |  |
| From (Email        | Email address from which automatic amail warnings will be cont  |  |  |
| address)           | Email address from which automatic email warnings will be sent. |  |  |
| To (Email address, | Email addresses to which automatic email warnings will be sent. |  |  |
| separated by       |                                                                 |  |  |
| semicolon)         |                                                                 |  |  |

# **Diagnostics—Tag View**

This page displays the tag live value generated by field devices and updates the values periodically. It is an easy and useful tool if you want to check whether the MGate receives the correct data from field devices. The gateway timestamp shows the time data was updated to the tag.

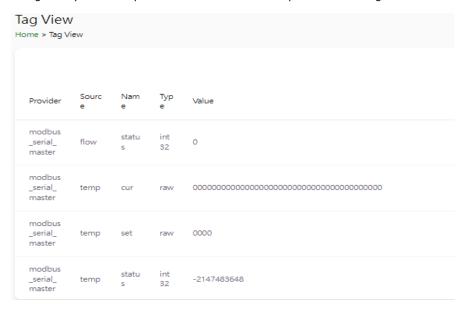

You can write a value to the Modbus via Direct Write Value to test the communication with Modbus device.

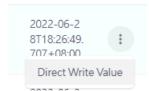

## **Diagnostics—Network Connections**

You can see network-related information, including protocol, address, and state.

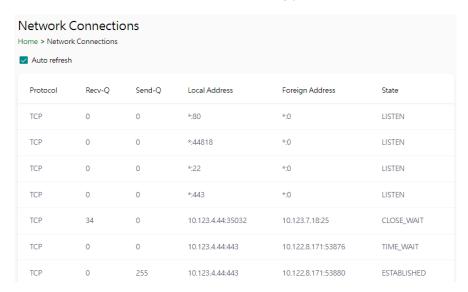

## **Diagnostics-Ping**

This network testing function is available only in the web console. The MGate gateway will send an ICMP packet through the network to a specified host, and the result can be viewed on the web console immediately.

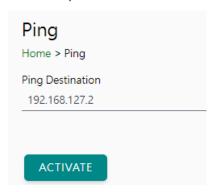

## **Diagnostics-LLDP**

You can see LLDP related information, including Port, Neighbor ID, Neighbor Port, Neigh Port Description, and Neighbor System. Also, you can adjust the transmit interval for LLDP by clicking the **EDIT** button.

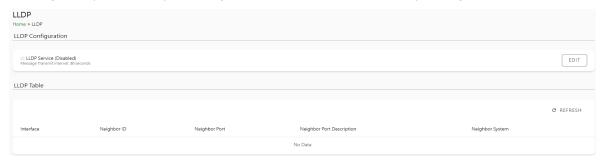

After clicking EDIT, if you need to enable or disable LLDP service, click on the "Service" hyperlink or navigate to Security > Service page to enable/disable it.

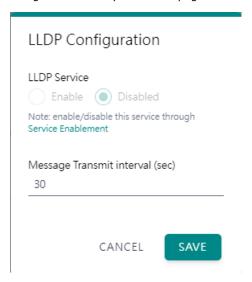

# **Security**

## **Security—Account Management**

## Security—Account Management—Accounts

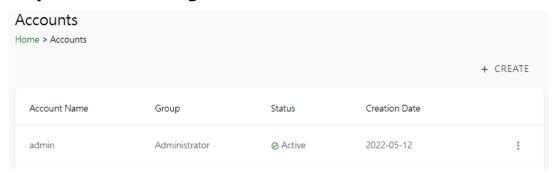

Only the Administrator group can create or edit accounts for user management. Click **CREATE** to add new accounts. Click the dot icon to edit the account.

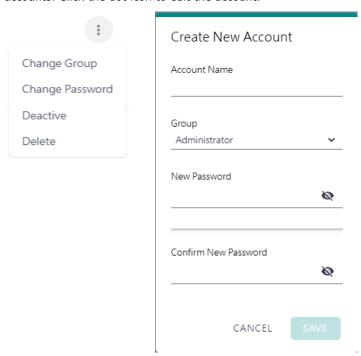

| <b>Parameters</b> | Value                                | Description                                                                                                    |
|-------------------|--------------------------------------|----------------------------------------------------------------------------------------------------|
| Group             | Administrator,<br>Operator,<br>Guest | Users can change the password for different accounts. The MGate provides three build-in account groups: administrator, operator and guest. Administrator account can access all settings. Operator accounts can access most settings, except security categories. Guest account can only view the overview page. You can create your own group for account management. |

### Security—Account Management—Groups

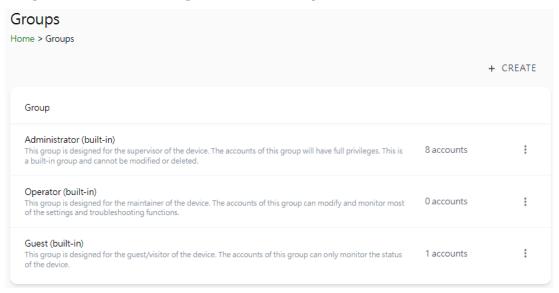

Three MGate build-in types of groups are shown; you can also create your own group by clicking CREATE.

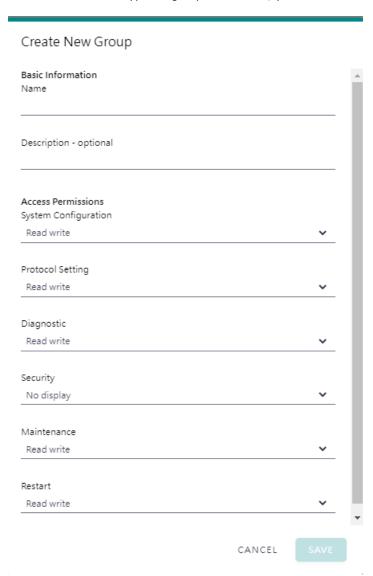

| Parameters                                                         | Value      | Description                                                          |
|--------------------------------------------------------------------|------------|----------------------------------------------------------------------|
| Basic Information Includes Name and Description for the new Group. |            | Includes Name and Description for the new Group.                     |
|                                                                    | No display | Corresponding to the configuration menu on the left-hand side of the |
| <b>Access Permissions</b>                                          | Read only  | web console, you can select different permissions for a new group.   |
|                                                                    | Read write | Displays will not show the page on the right-hand side menu.         |

## Security—Account Management—Password Policy

| Password Policy Home > Password Policy                                                                                                    |
|----------------------------------------------------------------------------------------------------|
| Password Strength Setting                                                                                                    |
| Password Minimum Length 8                                                                                                    |
| Password Complexity Strength Check  Select all password strength requirements  At least one digit (0-9)  Mixed upper and lower case letters (A-Z, a-z)  At least one special character (~! @#\$%^&*+=` \'0{}[];;"'<>,.?/)  Password Lifetime Setting |
| The password lifetime determines how long the password is effective. If password has expired, a popup message and event will notify user to change the password for security reasons.                                                                |
| ☐ Enable password lifetime check                                                                                                    |
| Password Lifetime (day)                                                                                                    |
|                                                                                                    |
| SAVE                                                                                                    |

| Parameter                           | Value          | Description                                         |
|-------------------------------------|----------------|-----------------------------------------------------|
| Password Minimum Length             | 8 to 128       | The minimum password length                         |
| <b>Password Complexity Strength</b> |                | Select how the MGate checks the password's strength |
| Check                               |                | Select flow the Mode checks the password's strength |
| Password Lifetime Setting           | 90 to 180 days | Set the password's lifetime period.                 |

# Security—Service

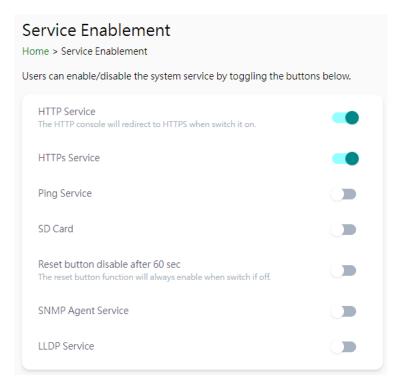

| Parameter            | Value                 | Description                                                                                                    |
|----------------------|-----------------------|----------------------------------------------------------------------------------------------------|
| HTTP Service         | Enable/Disable        | To enhance security, all HTTP requests will redirect to HTTPS when the HTTP service is enabled. You can also disable the |
|                      |                       | HTTP service.                                                                                                    |
|                      |                       | Disabling this service will disable the web console and search                                                           |
|                      |                       | utility connections, thus cutting off access to the                                                                      |
| HTTPS Service        | Enable/Disable        | configuration settings. To re-enable the HTTPS                                                                           |
|                      |                       | communication, reset to the factory default settings via the                                                             |
|                      |                       | hardware Reset button.                                                                                                   |
| Ping Service         | Enable/Disable        | Disabling this service will block ping requests from other                                                               |
| Filig Service        | Lilable/ Disable      | devices.                                                                                                    |
| SD Card              | Enable/Disable        | Disabling this service will deactivate the SD card function for                                                          |
| SD Card              | Lilable/ Disable      | backup and restore configuration files.                                                                                  |
| SNMP Agent Service   | Enable/Disable        | Enable or disable SNMP agent function.                                                                                   |
| LLDP Service         | Enable/Disable        | Enable or disable LLDP function.                                                                                         |
|                      |                       | The MGate provides a Reset button to load factory default                                                                |
| Reset button disable |                       | settings. For enhanced security, users can disable this                                                                  |
|                      |                       | function. In the disabled mode, the MGate will still enable the                                                          |
| after 60 sec         | disable after 60 sec. | Reset button for 60 seconds after bootup just in case you                                                                |
|                      |                       | really need to reset the device.                                                                                         |

# Security—Allow List

These settings are used to restrict access to the MGate by the IP address. Only IP addresses on the list will be allowed to access the device. Notice the restriction includes configuration and protocol conversion.

| Allow List Home > Allow List |                  |                                                       |                     |  |
|------------------------------|------------------|-------------------------------------------------------|---------------------|--|
| ☐ Activate t                 | he accessible li | P list (All communications are NOT allowed for the II | Ps NOT on the list) |  |
| No.                          | Active           | IP                                                    | Netmask             |  |
| 1                            |                  |                                                       |                     |  |
| 2                            |                  |                                                       |                     |  |
| 3                            |                  |                                                       |                     |  |
| 4                            |                  |                                                       |                     |  |
| 5                            |                  |                                                       |                     |  |

## **Security—DoS Defense**

Users can select from several options to enable DoS Defense in order to fend off cybersecurity attacks. A denial-of-service (DoS) attack is an attempt to make a machine or a network resource unavailable. Users can select from the following options to counter DoS attacks.

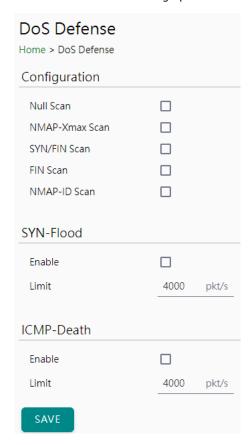

## **Security-Login Policy**

#### Login Message

You can input a message for Login or for Login authentication failure messages.

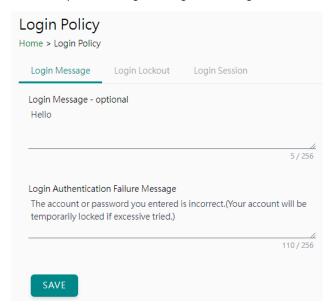

#### **Login Lockout**

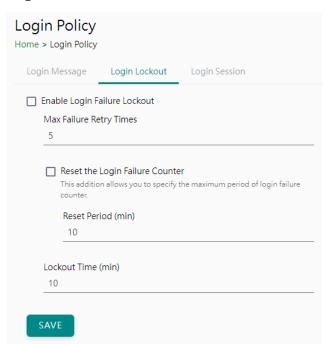

| Parameter                  | Value                | Description                                                                                                    |
|----------------------------|----------------------|----------------------------------------------------------------------------------------------------|
| Max Failure Retry<br>Times | 1 to 10 (default 5)  | You can specify the maximum number of failure retries. If retry times are exceeded, the MGate will lock out for that account login. |
| Reset Period (min)         | 1 to 1440 (default   | You can specify the reset period time when enabling the                                                                             |
| Reset Ferrou (IIIII)       | 10)                  | "reset the login failure counter" function                                                                                          |
| Lockout Time(min)          | 1 to 60 (default 10) | When the number of login failures exceeds the threshold,                                                                            |
| Lockout Time(IIIII)        | 1 to oo (delauit 10) | the MGate will lock out for a period.                                                                                               |

#### **Login Session**

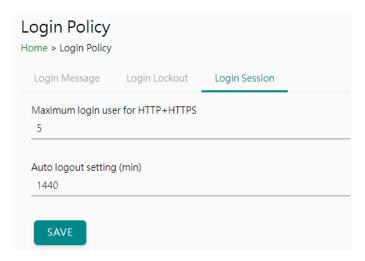

| Parameter                  | Value                    | Description                                      |
|----------------------------|--------------------------|--------------------------------------------------|
| Maximum login users        | 11 to 10 (default 5)     | The number of users that can access the MGate at |
| for HTTP+HTTPS             | , ,                      | the same time.                                   |
| Auto logout setting (min.) | 1 to 1440 (default 1440) | Sets the auto logout period.                     |

## **Security—Certificate Management**

Use this function to load the Ethernet SSL certificate. You can import or delete SSL certificate/key files. This function is only available for the web console.

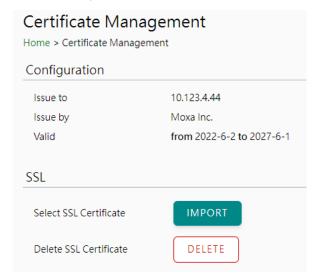

### **Maintenance**

### Maintenance—Configuration Import/Export

There are three main reasons for using the Import and Export functions:

- Applying the same configuration to multiple units. The Import/Export configuration function is a
  convenient way to apply the same settings to units at different sites. You can export the configuration
  as a file and then import the configuration file onto other units.
- Backing up configurations for system recovery. The export function allows you to export configuration files that can be imported onto other gateways to restore malfunctioning systems within minutes.

Troubleshooting. Exported configuration files help administrators to identify system problems that provide useful information for Moxa's Technical Service Team when maintenance visits are requested.

For cybersecurity reason, you can export configuration file with an authentication key, length from 8 to 16 characters. If the key to the imported configuration file differs from the key to the exported file, the import process will fail.

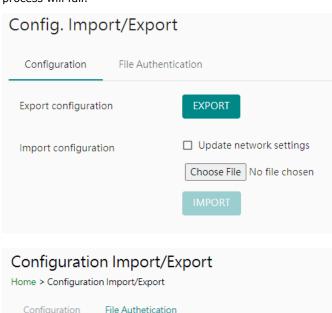

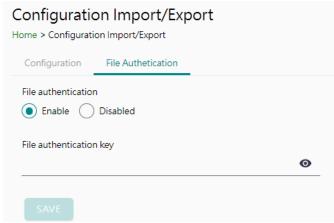

## Maintenance—Firmware Upgrade

Firmware updates for the MGate are available on the Moxa website. After you have downloaded the new firmware onto your PC, you can use the web console to write it onto your MGate. Select the desired unit from the list in the web console and click **Submit** to begin the process.

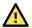

#### **ATTENTION**

DO NOT turn off the MGate power before the firmware upgrade process is completed. The MGate will erase the old firmware to make room for the new firmware to flash memory. If you power off the MGate and end the progress, the flash memory will contain corrupted firmware, and the MGate will fail to boot. If this happens, contact Moxa RMA services.

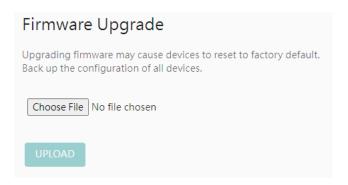

## Maintenance—Load Factory Default

To clear all the settings on the unit, use the Load Factory Default to reset the unit to its initial factory default values.

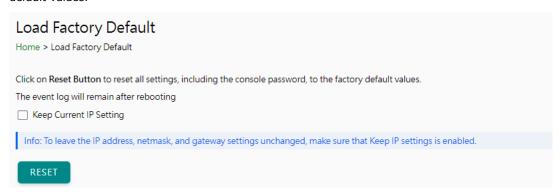

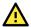

#### **ATTENTION**

Load Default will completely reset the configuration of the unit, and all the parameters you have saved will be discarded. Do not use this function unless you are sure you want to completely reset your unit.

### Restart

You can reboot the MGate by clicking the RESTART button.

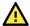

#### **ATTENTION**

Unsaved configuration files will be discarded during a reboot.

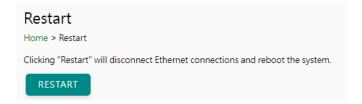

## **Status Monitoring**

The Status Monitoring function provides status information of field devices when the MGate is being used as a Modbus client. If a Modbus device fails or a cable comes loose, the gateway will not be able to receive upto-date data from the Modbus device. The out-of-date data will be stored in the gateway's memory and will be retrieved by the client (e.g., PLC), which is not aware that the server/slave device is not providing up-to-date data. To handle this situation, the MGate provides a warning mechanism to report the list of server/slave devices that are still "alive" through the Status Monitoring function.

The MGate automatically creates a status tag when a Modbus device is created. This tag is used to show the connection status (valid or invalid) of the Modbus server device. To monitor the status of the status tag, you can convert this tag to the northbound protocol and read for the northbound SCADA/device. Or, you can check the tag status on MGate's web, the Tag View page.

To perform the status tag monitoring from your northbound protocol, go to the northbound protocol's page (for example, the EtherNet/IP adapter page), click **Add Tags**, select Modbus serial master as the tag provider, and select the "status" tag. MGate will automatically add a mapping from this Modbus tag to the other protocol.

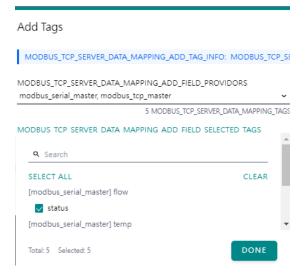

The highest significant bit shows the status. 1 is invalid, 0 is valid.

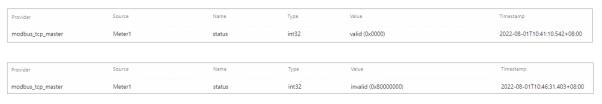

# 4. Network Management Tool (MXstudio)

Moxa's MXstudio industrial network management suite includes tools such as MXconfig and MXview. MXconfig is for industrial network configuration; MXview is for industrial management software. The MXstudio suite in the MGate includes MXconfig and MXview, which are used for the mass configuration of network devices and monitoring network topology, respectively. The following functions are supported:

When you discover a Moxa product that has not been integrated into the MXview or MXconfig, you may not be able to retrieve the product information from MXview or MXconfig. To solve this, you can download the plugin file from the Moxa MGate product website and then import/install the plugin into MXview or MXconfig.

After importing/installing the plugin files, the MGate products can be supported by MXview/MXconfig. Please refer to the Moxa MGate product website to download plugin files: http://www.moxa.com. For more detailed functions such as supported functions on MXview/MXconfig, please refer to the Tech Note: Configuring and Monitoring with MXview One/MXview and MXconfig.

# A. SNMP Agents with MIB II and RS-232-Like Groups

The MGate has built-in Simple Network Management Protocol (SNMP) agent software that supports SNMP Trap, RFC1317 and RS-232-like groups, and RFC 1213 MIB-II.

# **RFC1213 MIB-II Supported SNMP Variables**

| System MIB  | Interfaces MIB    | IP MIB                  | ICMP MIB             |
|-------------|-------------------|-------------------------|----------------------|
| sysDescr    | ifNumber          | ipForwarding            | icmpInMsgs           |
| sysObjectID | ifIndex           | ipDefaultTTL            | icmpInErrors         |
| sysUpTime   | ifDescr           | ipInReceives            | icmpInDestUnreachs   |
| sysContact  | ifType            | ipInHdrErrors           | icmpInTimeExcds      |
| sysName     | ifMtu             | ipInAddrErrors          | icmpInParmProbs      |
| sysLocation | ifSpeed           | ipForwDatagrams         | icmpInSrcQuenchs     |
| sysServices | ifPhysAddress     | ipInUnknownProtos       | icmpInRedirects      |
|             | ifAdminStatus     | ipInDiscards            | icmpInEchos          |
|             | ifOperStatus      | ipInDelivers            | icmpInEchoReps       |
|             | ifLastChange      | ipOutRequests           | icmpInTimestamps     |
|             | ifInOctets        | ipOutDiscards           | icmpTimestampReps    |
|             | ifInUcastPkts     | ipOutNoRoutes           | icmpInAddrMasks      |
|             | ifInNUcastPkts    | ipReasmTimeout          | icmpInAddrMaskReps   |
|             | ifInDiscards      | ipReasmReqds            | icmpOutMsgs          |
|             | ifInErrors        | ipReasmOKs              | icmpOutErrors        |
|             | ifInUnknownProtos | ipReasmFails            | icmpOutDestUnreachs  |
|             | ifOutOctets       | ipFragOKs               | icmpOutTimeExcds     |
|             | ifOutUcastPkts    | ipFragFails             | icmpOutParmProbs     |
|             | ifOutNUcastPkts   | ipFragCreates           | icmpOutSrcQuenchs    |
|             | ifOutDiscards     | ipAdEntAddr             | icmpOutRedirects     |
|             | ifOutErrors       | ipAdEntIfIndex          | icmpOutEchos         |
|             | ifOutQLen         | ipAdEntNetMask          | icmpOutEchoReps      |
|             | ifSpecific        | ipAdEntBcastAddr        | icmpOutTimestamps    |
|             |                   | ipAdEntReasmMaxSize     | icmpOutTimestampReps |
|             |                   | ipRouteDest             | icmpOutAddrMasks     |
|             |                   | ipRouteIfIndex          | icmpOutAddrMaskReps  |
|             |                   | ipRouteMetric1          |                      |
|             |                   | ipRouteMetric2          |                      |
|             |                   | ipRouteMetric3          |                      |
|             |                   | ipRouteMetric4          |                      |
|             |                   | ipRouteNextHop          |                      |
|             |                   | ipRouteType             |                      |
|             |                   | ipRouteProto            |                      |
|             |                   | ipRouteAge              |                      |
|             |                   | ipRouteMask             |                      |
|             |                   | ipRouteMetric5          |                      |
|             |                   | ipRouteInfo             |                      |
|             |                   | ipNetToMediaIfIndex     |                      |
|             |                   | ipNetToMediaPhysAddress |                      |
|             |                   | ipNetToMediaNetAddress  |                      |
|             |                   | ipNetToMediaType        |                      |
|             |                   | ipRoutingDiscards       |                      |

| Address<br>Translation MIB | ТСР МІВ             | UDP MIB         | SNMP MIB                |
|----------------------------|---------------------|-----------------|-------------------------|
| atIfIndex                  | tcpRtoAlgorithm     | udpInDatagrams  | snmpInPkts              |
| atPhysAddress              | tcpRtoMin           | udpNoPorts      | snmpOutPkts             |
| atNetAddress               | tcpRtoMax           | udpInErrors     | snmpInBadVersions       |
|                            | tcpMaxConn          | udpOutDatagrams | snmpInBadCommunityNames |
|                            | tcpActiveOpens      | udpLocalAddress | snmpInBadCommunityUses  |
|                            | tcpPassiveOpens     | udpLocalPort    | snmpInASNParseErrs      |
|                            | tcpAttemptFails     |                 | snmpInTooBigs           |
|                            | tcpEstabResets      |                 | snmpInNoSuchNames       |
|                            | tcpCurrEstab        |                 | snmpInBadValues         |
|                            | tcpInSegs           |                 | snmpInReadOnlys         |
|                            | tcpOutSegs          |                 | snmpInGenErrs           |
|                            | tcpRetransSegs      |                 | snmpInTotalReqVars      |
|                            | tcpConnState        |                 | snmpInTotalSetVars      |
|                            | tcpConnLocalAddress |                 | snmpInGetRequests       |
|                            | tcpConnLocalPort    |                 | snmpInGetNexts          |
|                            | tcpConnRemAddress   |                 | snmpInSetRequests       |
|                            | tcpConnRemPort      |                 | snmpInGetResponses      |
|                            | tcpInErrs           |                 | snmpInTraps             |
|                            | tcpOutRsts          |                 | snmpOutTooBigs          |
|                            |                     |                 | snmpOutNoSuchNames      |
|                            |                     |                 | snmpOutBadValues        |
|                            |                     |                 | snmpOutGenErrs          |
|                            |                     |                 | snmpOutGetRequests      |
|                            |                     |                 | snmpOutGetNexts         |
|                            |                     |                 | snmpOutSetRequests      |
|                            |                     |                 | snmpOutGetResponses     |
|                            |                     |                 | snmpOutTraps            |
|                            |                     |                 | snmpEnableAuthenTraps   |
|                            |                     |                 | snmpSilentDrops         |
|                            |                     |                 | snmpProxyDrops          |

# **RFC1317 RS-232-Like Groups**

| RS-232 MIB            | Async Port MIB         |  |
|-----------------------|------------------------|--|
| rs232Number           | rs232AsyncPortIndex    |  |
| rs232PortIndex        | rs232AsyncPortBits     |  |
| rs232PortType         | rs232AsyncPortStopBits |  |
| rs232PortInSigNumber  | rs232AsyncPortParity   |  |
| rs232PortOutSigNumber |                        |  |
| rs232PortInSpeed      |                        |  |
| rs232PortOutSpeed     |                        |  |

| Input Signal MIB    | Output Signal MIB    |
|---------------------|----------------------|
| rs232InSigPortIndex | rs232OutSigPortIndex |
| rs232InSigName      | rs232OutSigName      |
| rs232InSigState     | rs232OutSigState     |

# **B. CIP Objects of EtherNetIP**

Several communication objects are defined in Common Industrial Protocol (CIP). Moxa's MGate supports the following objects for PLCs and SCADA systems to monitor:

- Identity Object
- TCP/IP Interface Object
- · Ethernet Link Object
- · Assembly Object
- Message Router Object
- Connection Manager Object
- Port Object

The attributes and services of the above objects that supported are introduced in the table below, including the access rules for each attribute. To understand the details of each attribute of the standard objects, refer to the official documents of CIP introduction (Vol. 1) and the EtherNet/IP Adaptation of CIP (Vol. 2).

# **Identity Object**

The Class code of Identity object is **0x01** (Defined in CIP Vol1, 5-2).

There is **one** instance of this object in our product. It stores the information of the production and the device. The following tables summarize the class attributes and the instance attributes.

#### **Class Attribute List**

| Attr ID | Access<br>Rule | Name                                     | Data Type | Description                                                                                              |
|---------|----------------|------------------------------------------|-----------|----------------------------------------------------------------------------------------------------|
| 1       | Get            | Revision                                 | UINT (16) | Revision of this object                                                                                  |
| 2       | Get            | Max Instance                             | UINT (16) | Maximum instance number of an object currently created at this class level of the device                 |
| 3       | Get            | Number of Instances                      | UINT (16) | Number of object instances currently created in this class level of the device.                          |
| 6       | Get            | Maximum ID Number<br>Class Attributes    | UINT (16) | The attribute ID number of the last class attribute of the class definition implemented in the device    |
| 7       | Get            | Maximum ID Number<br>Instance Attributes | UINT (16) | The attribute ID number of the last instance attribute of the class definition implemented in the device |

### **Instance Attribute List**

| Attr ID | Access<br>Rule | Name          | (Struct.) | Data Type        | Description                               |
|---------|----------------|---------------|-----------|------------------|-------------------------------------------|
| 1       | Get            | Vendor ID     |           | UINT (16)        | 991, the vendor ID of Moxa.               |
| 2       | Get            | Device Type   |           | UINT (16)        | 0 x 0C, "Communications Adapter"          |
| 3       | Get            | Product Code  |           | UINT (16)        | Please refer to Product Code Table.       |
|         |                | Revision      |           | (Struct.)        | The version of the Identity object        |
| 4       | Get            |               | Major     | USINT (8)        | The structure member, major               |
|         |                |               | Minor     | USINT (8)        | The structure member, minor.              |
| 5       | Get            | Status        |           | WORD (16)        | Not used                                  |
| 6       | Get            | Serial Number |           | UDINT (32)       | The serial number of each device          |
| 7       | Get            | Product Name  |           | SHORT_<br>STRING | The product name in human-readable format |

| Attr ID | Access<br>Rule | Name                   | (Struct.) | Data Type | Description                                                                                                    |
|---------|----------------|------------------------|-----------|-----------|----------------------------------------------------------------------------------------------------|
| 15      | Get/Set        | Assigned Name          |           | STRINGI   | The assigned MGate name, for example: Same as the server name set in the basic settings. By default, it is "MGate xxxx_xx" (xxxx_xx represents the product series number and serial number). |
| 17      | Get/Set        | Geographic<br>Location |           | STRINGI   | The assigned MGate location Same as the server location set in the basic settings. By default, it is blank.                                                                                  |

The Identity Object Instance supports the following CIP Common services:

### **Common Service List**

| Service | Implen | nentation | Service Name         | Description                                         |  |
|---------|--------|-----------|----------------------|-----------------------------------------------------|--|
| Code    | Class  | Instance  | Service Name         | Description                                         |  |
| 0x01    | ✓      | ✓         | Get_Attributes_All   | Returns the contents of all attributes of the class |  |
| 0x0E    | ✓      | ✓         | Get_Attribute_Single | Used to read an object instance attribute           |  |
| 0x10    |        | ✓         | Set_Attribute_Single | Used to write an object instance attribute          |  |
| 0x05    |        | ✓         | Reset                | Invokes the reset service for the device            |  |

| Product Code | Model Name |
|--------------|------------|
| 0x1036       | MGate 5135 |
| 0x1038       | MGate 5435 |

# **TCP/IP Interface Object**

The Class code of TCP/IP Interface object is **0xf5** (Defined in CIP Vol2, 5-3). There is **one** instance of this object.

The following tables summarize the attributes of this object.

#### **Class Attribute List**

| Attr ID | Access<br>Rule | Name                                     | Data Type | Description                                                                                              |
|---------|----------------|------------------------------------------|-----------|----------------------------------------------------------------------------------------------------|
| 1       | Get            | Revision                                 | UINT (16) | Revision of this object                                                                                  |
| 2       | Get            | Max Instance                             | UINT (16) | Maximum instance number of an object currently created at this class level of the device                 |
| 3       | Get            | Number of Instances                      | UINT (16) | Number of object instances currently created in this class level of the device.                          |
| 6       | Get            | Maximum ID Number<br>Class Attributes    | UINT (16) | The attribute ID number of the last class attribute of the class definition implemented in the device    |
| 7       | Get            | Maximum ID Number<br>Instance Attributes | UINT (16) | The attribute ID number of the last instance attribute of the class definition implemented in the device |

## **Instance Attribute List**

| Attr ID | Access<br>Rule | Name   | (Struct.) | Data Type  | Description                                                                                                    |
|---------|----------------|--------|-----------|------------|----------------------------------------------------------------------------------------------------|
| 1       | Get            | Status |           | DWORD (32) | Interface status  0 = The Interface Configuration attribute has not been configured.  1 = The Interface Configuration attribute contains valid configuration got from BOOTP, DHCP or non-volatile storage. |

| Attr ID | Access<br>Rule | Name                         | (Struct.)          | Data Type       | Description                                                                                                    |
|---------|----------------|------------------------------|--------------------|-----------------|----------------------------------------------------------------------------------------------------|
| 2       | Get            | Configurati<br>on Capability |                    | DWORD (32)      | Interface capability flags Bit map of capability flags: Bit 0: BOOTP Client Bit 1: DNS Client Bit 2: DHCP Client Bit 3: DHCP-DNS Update Bit 4: Configuration Settable                                                                                                    |
| 3       | Get/Set        | Configurati<br>on Control    |                    | DWORD (32)      | <ul> <li>Interface control flags Bit map of control flags:</li> <li>Bit 0 to 3: Startup Configuration</li> <li>0 = The device shall use the interface configuration values previously stored (for example, in non-volatile memory or via hardware witches).</li> <li>1 = The device shall obtain its interface configuration values via BOOTP.</li> <li>2 = The device shall obtain its interface configuration values via DHCP upon startup.</li> <li>3 to15 = Reserved.</li> </ul> |
|         |                | Physical Link<br>Object      |                    | (Struct.)       | Path to physical link object                                                                                                    |
| 4       | Get            |                              | Path Size          | UINT (16)       | Size of Path                                                                                                    |
|         | GCC            |                              | Path               | Padded<br>EPATH | Logical segments identifying the physical link object                                                                                                    |
|         |                |                              |                    | (Struct.)       | TCP/IP network interface configuration                                                                                                    |
|         |                |                              | IP Address         | UDINT (32)      | The device's IP address                                                                                                    |
|         |                | T                            | Network Mask       | UDINT (32)      | The device's network mask                                                                                                    |
| 5       | Get/Set        | Interface<br>Configurati     | Gateway<br>Address | UDINT (32)      | Default gateway address                                                                                                    |
|         |                | on                           | Name Server        | UDINT (32)      | Primary name server                                                                                                    |
|         |                |                              | Name Server2       | UDINT (32)      | Secondary name server                                                                                                    |
|         |                |                              | Domain Name        | STRING          | Defauult domain name                                                                                                    |
| 6       | Get/Set        | Host Name                    |                    | STRING          | Host name                                                                                                    |

The TCP/IP Object Instance supports the following CIP Common services:

## **Common Service List**

| Service | Impler | nentation | Service Name         | Description                                         |  |
|---------|--------|-----------|----------------------|-----------------------------------------------------|--|
| Code    | Class  | Instance  | - Service Name       | Description                                         |  |
| 0x01    | ✓      | ✓         | Get_Attributes_All   | Returns the contents of all attributes of the class |  |
| 0x0E    | ✓      | ✓         | Get_Attribute_Single | Used to read an object instance attribute           |  |
| 0x10    |        | ✓         | Set_Attribute_Single | Used to change an object instance attribute         |  |

# **Ethernet Link Object**

The Class code of Ethernet Link object is **0xf6** (Defined in CIP Vol2, 5-4). For each MGate Ethernet port, there is an instance of this class. The following table shows the mapping of instance number and the MGate Ethernet port number.

| Instance<br>Number | Mapping to                          |
|--------------------|-------------------------------------|
| 0                  | Ethernet Link class                 |
| 1                  | 1 <sup>st</sup> MGate Ethernet port |
| 2                  | 2 <sup>nd</sup> MGate Ethernet port |

The following tables summarize the attributes of the Ethernet Link object.

There are some vendor specific attributes in the table (Starting from attribute Id 100).

## **Class Attribute List**

| Attr ID | Access<br>Rule | Name                                     | Data Type  | Description                                            |
|---------|----------------|------------------------------------------|------------|--------------------------------------------------------|
| 1       | Get            | Revision                                 | UINT (16)  | Revision of this object                                |
| 2       | Get            | Max Instance                             | UINT (16)  | Maximum instance number of an object currently         |
|         | 2 Get          | Max Instance                             | OINT (10)  | created at this class level of the device              |
| 3       | 3 Get          | Number of Instances                      | IIINI (16) | The number of object instances currently created in    |
| 3       | Get            |                                          |            | this class level of the device.                        |
| 6       | Get            | Maximum ID Number                        | UINT (16)  | The attribute ID number of the last class attribute of |
| ١       | Get            | Class Attributes                         | OINT (10)  | the class definition implemented in the device         |
|         |                | Maximum ID Number<br>Instance Attributes | UINT (16)  | The attribute ID number of the last instance           |
| 7       | Get            |                                          |            | attribute of the class definition implemented in the   |
|         |                |                                          |            | device                                                 |

## **Instance attribute list**

| Attr ID | Access<br>Rule | Name                  | (Struct.)             | Data Type              | Description                                                                    |
|---------|----------------|-----------------------|-----------------------|------------------------|--------------------------------------------------------------------------------|
| 1       | Get            | Interface<br>Speed    |                       | UDINT (32)             | Interface speed currently in use (Speed in Mbps, e.g., 0, 10, 100, 1000, etc.) |
| 2       | Get            | Interface<br>Flags    |                       | DWORD (32)             | Refer to the Interface Flags table.                                            |
| 3       | Get            | Physical<br>Address   |                       | ARRAY of 6<br>USINT(8) | MAC layer address (The System MAC address).                                    |
|         |                |                       |                       | (Struct.)              | Counters relevant to the receipt of packets.                                   |
|         |                |                       | In Octets             | UDINT (32)             | Octets received on the interface.                                              |
|         |                |                       | In Ucast<br>Packets   | UDINT (32)             | Unicast packets received on the interface.                                     |
|         | Get            |                       | In Nucast<br>Packets  | UDINT (32)             | Non-unicast packets received on the interface.                                 |
|         |                | Interface<br>Counters | In Discards           | UDINT (32)             | Inbound packets received on the interface but are discarded.                   |
| 4       |                |                       | In Errors             | UDINT (32)             | Inbound packets that contain errors (does not include In Discards).            |
|         |                |                       | Out Octets            | UDINT (32)             | Octets sent on the interface.                                                  |
|         |                |                       | Out Ucast<br>Packets  | UDINT (32)             | Unicast packets sent on the interface.                                         |
|         |                |                       | Out Nucast<br>Packets | UDINT (32)             | Non-unicast packets sent on the interface.                                     |
|         |                |                       | Out Discards          | UDINT (32)             | Discarded outbound packets.                                                    |
|         |                |                       | Out Errors            | UDINT (32)             | Outbound packets that contain errors.                                          |
|         |                |                       |                       | (Struct.)              |                                                                                |
|         |                | Media                 | Alignment<br>Errors   | UDINT (32)             | Received frames that are not an integral number of octets in length.           |
| 5       | Get            | Counters              | FCS Errors            | UDINT (32)             | Received frames that do not pass the FCS check.                                |
|         |                |                       | Single<br>Collisions  | UDINT (32)             | Successfully transmitted frames which experienced exactly one collision.       |

| Attr ID | Access<br>Rule | Name                 | (Struct.)                    | Data Type          | Description                                                                                                    |
|---------|----------------|----------------------|------------------------------|--------------------|----------------------------------------------------------------------------------------------------|
|         |                |                      | Multiple<br>Collisions       | UDINT (32)         | Successfully transmitted frames which experienced more than one collision.                                                                                     |
|         |                |                      | SQE Test<br>Errors           | UDINT (32)         | The number of times the SQE test error message is generated.                                                                                                   |
|         |                |                      | Deferred<br>Transmissi ons   | UDINT (32)         | Frames for which first transmission attempt is delayed because the medium is busy.                                                                             |
|         |                |                      | Late Collisions              | UDINT (32)         | The number of times a collision is detected later than 512 bit times into the transmission of a packet.                                                        |
|         |                |                      | Excessive<br>Collisions      | UDINT (32)         | Frames for which transmission fails due to excessive collisions.                                                                                               |
|         |                |                      | MAC Transmit<br>Errors       | UDINT (32)         | Frames for which transmission fails due to an internal MAC sublayer transmit error.                                                                            |
|         |                |                      | Carrier Sense<br>Errors      | UDINT (32)         | Times that the carrier sense condition was lost or never asserted when attempting to transmit a frame.                                                         |
|         |                |                      | Frame Too<br>Long            | UDINT (32)         | Received frames that exceed the maximum permitted frame size.                                                                                                  |
|         |                |                      | MAC Receive<br>Errors        | UDINT (32)         | Frames for which reception on an interface fails because of an internal MAC sublayer receive error.                                                            |
|         |                |                      |                              | (Struct.)          | Configuration for physical interface.                                                                                                    |
| 6       | Get/Set        | Interface<br>Control | Control Bits                 | WORD (16)          | Bit 0: Auto-Negotiate  Value 0: Force  Value 1: Auto-Nego Bit 1: Half/Full Duplex  Value 0: half duplex  Value 1: full duplex  Bit 2 to 15: Reserved, all zero |
|         |                |                      | Forced<br>Interface<br>Speed | UINT (16)          | Speed at which the interface shall be forced to operate.                                                                                                    |
| 10      | Get            | Interface<br>Label   |                              | SHORT_<br>STRING   | Human readable identification                                                                                                    |
|         |                |                      |                              | (Struct.)          | Indicates the capabilities of the interface                                                                                                    |
|         |                |                      | Capability Bits              | DWORD (32)         | Interface capabilities, other than speed/duplex                                                                                                    |
| 1.1     |                | Interface            |                              | (Struct.)          | Indicates speed/duplex pairs supported in the Interface Control attribute                                                                                      |
| 11      | Get            | Capability           | Speed/Duplex                 | USINT (8)          | Speed/Duplex Array Count                                                                                                    |
|         |                |                      | Options                      | (Array<br>Struct.) | Speed/Duplex Array                                                                                                    |
|         |                |                      |                              | UINT (16)          | Interface Speed                                                                                                    |
|         |                |                      |                              | USINT (8)          | Interface Duplex Mode                                                                                                    |

# **Interface Flags**

| Bit(s) | Called           | Definition                    |
|--------|------------------|-------------------------------|
| 0      | Link Status      | 0 indicates an inactive link; |
| U      | LIIK Status      | 1 indicates an active link.   |
| 1      | Half/Full Duplex | 0 indicates half duplex;      |
|        | Hall/Full Duplex | 1 indicates full duplex.      |

| Bit(s) | Called                           | Definition                                                                                                    |
|--------|----------------------------------|----------------------------------------------------------------------------------------------------|
| 2-4    | Negotiation Status               | Indicates the status of link auto-negotiation  0 = Auto-negotiation in progress.  1 = Auto-negotiation and speed detection failed. Using default values for speed and duplex. Default values are product-dependent; recommended defaults are 10Mbps and half duplex.  2 = Auto negotiation failed but detected speed. The duplex was defaulted. Default value is product-dependent; recommended default is half duplex.  3 = Successfully negotiated speed and duplex.  4 = Auto-negotiation not attempted. Forced speed and duplex. |
| 5      | Manual Setting<br>Requires Reset | O indicates the interface can activate changes to link parameters (autonegotiate, duplex mode, interface speed) automatically. 1 indicates the device requires a Reset service be issued to its Identity  Object for the changes to take effect.                                                                                                    |
| 6      | Local Hardware Fault             | O indicates the interface detects no local hardware fault; 1 indicates a local hardware fault is detected. The meaning of this is product- specific. For example, an AUI/MII interface might detect no transceiver attached, or a radio modem might detect no antenna attached. In contrast to the soft, possibly self-correcting nature of the Link Status being inactive, this is assumed a hard-fault requiring user intervention.                                                                                                |
| 7~31   | Reserved.                        | Shall be set to zero                                                                                                    |

The Ethernet Link Object Instance supports the following CIP common services:

#### **Common Service List**

| Service | Implen | nentation | Service Name         | Description                                 |  |
|---------|--------|-----------|----------------------|---------------------------------------------|--|
| Code    | Class  | Instance  | Service Mairie       | Description                                 |  |
| 0x0E    | ✓      | ✓         | Get_Attribute_Single | Used to read an object instance attribute   |  |
| 0x10    |        | ✓         | Set_Attribute_Single | Used to change an object instance attribute |  |

#### Assembly Object

The Moxa MGate supports **static** assembly object for CIP I/O messaging. The Class code is 0x04 (Defined in CIP Vol 1, 5-5).

There are three instances of this object as the following.

|               | Instance Number | Size (bytes)     |
|---------------|-----------------|------------------|
| Innut         | MGate 5135: 4   | MGate 5135: 1984 |
| Input         | MGate 5435: 8   | MGate 5435: 3968 |
| Output        | MGate 5135: 4   | MGate 5135: 1984 |
| Output        | MGate 5435: 8   | MGate 5435: 3968 |
| Configuration | 1               | 0                |

The **Input** means the data is produced by MGate, which includes the information and status report to the originator for monitoring. The **Output** means the data is generated by the originator (remote host) and is consumed by MGate.

### **Class Attribute List**

| Attr ID | Access<br>Rule | Name     | Data Type | Description             |
|---------|----------------|----------|-----------|-------------------------|
| 1       | Get            | Revision | UINT (16) | Revision of this object |

## **Instance Attribute List**

| Attr ID | Access<br>Rule | Name | (Struct.) | Data Type        | Description                    |
|---------|----------------|------|-----------|------------------|--------------------------------|
| 3       | Get/Set        | Data |           | Array of<br>BYTE | The implicit messaging content |

| Attr ID | Access<br>Rule | Name | (Struct.) | Data Type | Description                |
|---------|----------------|------|-----------|-----------|----------------------------|
| 4       | Get            | Size |           | UINT (16) | Number of bytes in Attr. 3 |

#### **Common Service List**

| Service | Implen | nentation | Service Name         | Description                               |  |
|---------|--------|-----------|----------------------|-------------------------------------------|--|
| Code    | Class  | Instance  | Service Name         | Description                               |  |
| 0x0E    | ✓      | ✓         | Get_Attribute_Single | Used to read an object instance attribute |  |

# **Message Router Object**

The object within a node that distributes messaging requests to the appropriate application objects. The supported messaging connections are as the following:

- · Explicit Messaging
- Unconnected Messaging
- Implicit messaging

When using the UCMM to establish an explicit messaging connection, the target application object is the Message Router object (Class Code 2).

#### **Class Attribute List**

| Attr ID | Access<br>Rule | Name     | Data Type | Description             |
|---------|----------------|----------|-----------|-------------------------|
| 1       | Get            | Revision | UINT (16) | Revision of this object |

#### **Instance Attribute List**

| Attr ID | Access<br>Rule | Name        | (Struct.) | Data Type  | Description                                   |
|---------|----------------|-------------|-----------|------------|-----------------------------------------------|
|         |                |             |           | (Struct.)  | A list of supported objects                   |
|         |                |             | Number    | UINT (16)  | The number of supported classes in the        |
| 1       | Get            | Object_list | Number    | 01111 (10) | classes array                                 |
|         |                |             | Classes   | Array of   | List of supported class codes                 |
|         |                |             | Cidoses   | UINT (16)  | List of supported class codes                 |
| 2       | Get            | Number      |           | UINT (16)  | Maximum number of connections supported       |
| _       | GCC            | Available   |           | 01111 (10) | riaximam namber of connections supported      |
| 3       | Get            | Number      |           | UINT (16)  | Number of connections currently used by       |
| 3       |                | Active      |           | 01111 (10) | system components                             |
| 4       | Get            | Active      |           | Array of   | A list of the connection IDs of the currently |
|         | GEL            | Connections |           | UINT (16)  | active connections                            |

#### **Common Service List**

| Service |       |          | Service Name         | Description                               |  |
|---------|-------|----------|----------------------|-------------------------------------------|--|
| Code    | Class | Instance | Service Name         | Description                               |  |
| 0x0E    | ✓     | ✓        | Get_Attribute_Single | Used to read an object instance attribute |  |

# **Connection Manager Object**

The Connection Manager Class allocates and manages the internal resources associated with both I/O and Explicit Messaging connections.

The class code is **0x06**. There is one instance of this object.

The supported connection trigger type is *cyclic* and *change of state*. The instance attribute list is introduced as the following.

## **Class Attribute List**

| Attr II | Access<br>Rule | Name     | Data Type | Description             |
|---------|----------------|----------|-----------|-------------------------|
| 1       | Get            | Revision | UINT (16) | Revision of this object |

#### **Common Service List**

| Service | Implementation |          | Service Name         | Description                                     |  |
|---------|----------------|----------|----------------------|-------------------------------------------------|--|
| Code    | Class          | Instance | Service Mairie       | Description                                     |  |
| 0x0e    | ✓              |          | Get_Attribute_Single | Returns the contents of the specified attribute |  |
| 0x4E    |                | ✓        | Forward_Close        | Closes a connection                             |  |
| 0x54    |                | ✓        | Forward_Open         | Opens a connection                              |  |

# **Port Object**

The port object represents the underlying interface of CIP which is EtherNet/IP. The class code is **0xf4**. There is one instance of this object.

The instance attribute "**Port Type**" identifies the CIP adaptation.

#### **Class Attribute List**

| Attr ID | Access<br>Rule | Name                   | (Struct.)   | Data Type             | Description                                                                                           |
|---------|----------------|------------------------|-------------|-----------------------|----------------------------------------------------------------------------------------------------|
| 1       | Get            | Revision               |             | UINT (16)             | Revision of this object                                                                               |
| 2       | Get            | Max Instance           |             | UINT (16)             | Maximum instance number of an object currently created in this class level of the device              |
| 3       | Get            | Number of<br>Instances |             | UINT (16)             | Number of object instances currently created at this class level of the device.                       |
| 8       | Get            | Entry Port             |             | UINT (16)             | The attribute ID number of the last class attribute of the class definition implemented in the device |
| 9       | Get            | Port Instance          |             | (Array of<br>Struct.) |                                                                                                    |
|         |                | Info                   | Port Type   | UINT (16)             | Enumerates the type of port                                                                           |
|         |                |                        | Port Number | UINT (16)             | CIP port number associated with this port                                                             |

### **Instance Attribute List**

| Attr ID | Access<br>Rule | Name        | (Struct.)   | Data Type              | Description                                                                                         |
|---------|----------------|-------------|-------------|------------------------|----------------------------------------------------------------------------------------------------|
| 1       | Get            | Port Type   |             | UINT (16)              | Enumerates the type of port. 4 = EtherNet/IP.                                                       |
| 2       | Get            | Port Number |             | UINT (16)              | CIP port number associated with this port. (Value 1 is reserved for internal product use)           |
| 3       | Get            | Link Object | Path Length | (Struct.)<br>UINT (16) | Number of 16-bit words in the following path.                                                       |
|         |                |             | Link Path   | Padded<br>EPATH        | Logical path segments that identify the object for this port.                                       |
| 4       | Get            | Port Name   |             | SHORT_<br>STRI NG      | String which names the physical network port. The maximum number of characters in the string is 64. |

| Attr ID | Access<br>Rule | Name                         | (Struct.) | Data Type       | Description                                                                                          |
|---------|----------------|------------------------------|-----------|-----------------|----------------------------------------------------------------------------------------------------|
| 7       | Get            | Node<br>Address              |           | Padded<br>EPATH | Node number of this device on port. The range within this data type is restricted to a Port Segment. |
| 10      | Get            | Port Routing<br>Capabilities |           | DWORD (32)      | Bit string that defines the routing capabilities of this port.                                       |

## **Common Service List**

| Service | Implementation |          | Service Name            | Description          |  |
|---------|----------------|----------|-------------------------|----------------------|--|
| Code    | Class          | Instance | Service Name            | Description          |  |
|         | ✓              | <b>✓</b> | Get_Attribute_Single    | Used to read an      |  |
| 0x0E    |                |          |                         | object instance      |  |
|         |                |          |                         | attribute            |  |
|         |                |          |                         | Returns the contents |  |
| 0x01    | ✓              | <b>✓</b> | · · · — · · · · · · · — | of all attributes of |  |
|         |                |          |                         | the class/instance   |  |